# Mengelola E-Learning

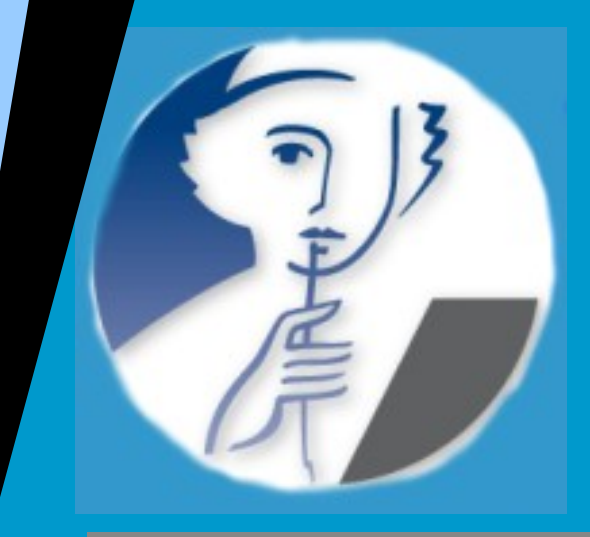

## Dengan CLAROLINE [www.math.uny.ac.id/ecla](http://www.math.uny.ac.id/ecla)

### Sahid Lab Komputer Jurdik Matematika

# Tujuan Penyajian

- Peserta mengenal dan memahami filosopi software e-learning (LMS) CLAROLINE
- Peserta dapat mengelola proses pembelajaran secara online menggunakan LMS CLAROLINE
	- Merancang halaman depan kelas online
	- Menuliskan deskripsi matakuliah
	- Mengaktifkan dan mematikan fasilitas-fasilitas pada kelas online
	- Mengirim dan mengatur file-file LOM ke kelas online
	- $\triangleright$  Mengatur kegiatan belajar mengajar (aktivitas mahasiswa) melalui menu **Alur Pembelajaran (Learning Path)**
	- > Mengatur *account* mahasiswa
	- Mengatur komunikasi dengan mahasiswa
	- Memberikan pengumuman, agenda kuliah, dan lain-lain informasi searah kepada mahasiswa
	- Memberikan dan mengatur tugas-tugas serta memberikan umpan balik secara online
	- Membuat dan mengatur soal-soal ujian secara online
	- $\triangleright$  Mengatur seting kelas online

# Apakah Claroline?

- Sistem (software) untuk mengelola e-learning
- Sederhana, antarmuka bersifat intuitif (multibahasa,termasuk bahasa Indonesia), mudah dipakai bagi pemula sekalipun
- Berbasis Web, PHP, dan MySQL
- Gratis (dapat didownload dari lokasi URL: [http://www.claroline.net/\)](http://www.claroline.net/)
- Menggunakan prinsip-prinsip pedagogi
- Semula dikembangkan oleh IPM (Institut de Pédagogie universitaire et des Multimedias) dari UCL (Université Catholique de Louvain), sekarang dikembangkan bersama ECAM dan Institut Supérieur Industriel (dari Belgia)
- Didukung oleh komunitas pengembang dan pengguna
- Telah dipakai oleh lebih dari 700 lembaga dari tak kurang dari 78 negara

# Filosofi CLAROLINE

- Mengembangkan otonomi pedagogi dosen Pemakaian secara baik alat bantu teknis dalam pedagogi
- Memberi kesempatan dosen bereksperimen, menemukan kebutuhan-kebutuhan dalam pedagogi dan mengembangkan pedagogi dalam pengajaran di universitas
- Memenuhi minimal persyaratan teknis:
	- Penyampaian materi kuliah dan informasi (pengumuman),
	- Sarana pendukung aktivitas belajar mahasiswa dan menunjukkan kompetensinya,
	- Sarana interaksi antar mahasiswa dan dosen.

# Filosofi CLAROLINE (lanj.)

- Mendukung pelaksanaan kuliah biasa, belajar mandiri, sistem "blended", dan belajar jarak jauh.
- Memungkinkan pelaksanaan pembelajaran berbasis masalah dan projek (PBL) dengan penekanan pada cooperative elearning.
- Mendukung evolusi dosen sebagai katalisator dalam inovasi pedagogi dan pengembangan staf.

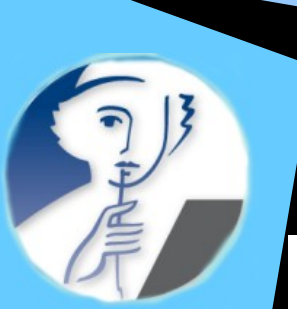

### Model Pedagogi eLearning CLAROLINE

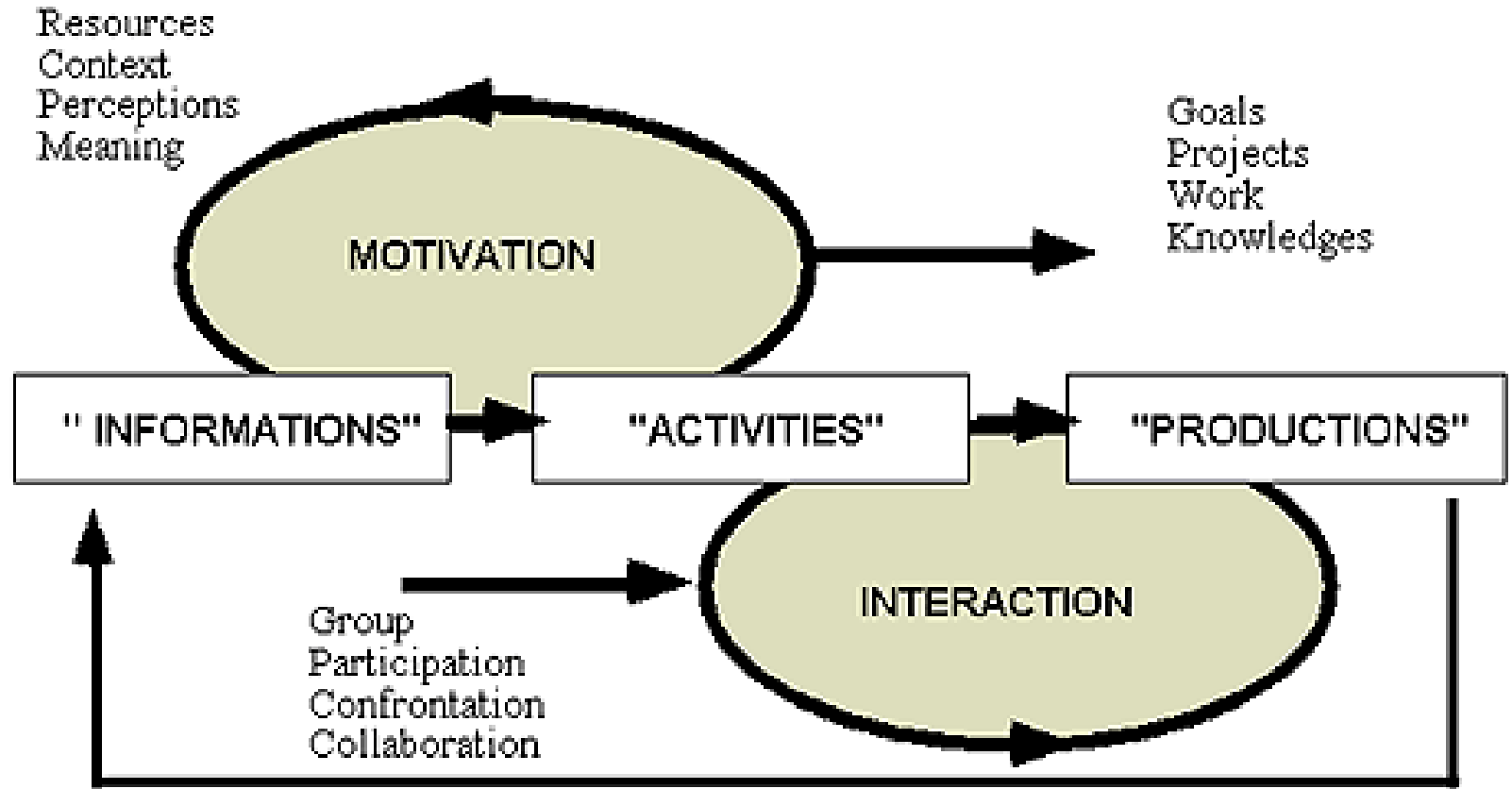

### Marcel Lebrun IPM / UCL ([lebrun@ipm.ucl.ac.be](mailto:lebrun@ipm.ucl.ac.be))

# Sarana u/ Mengajak Belajar

- Menggunakan pendekatan konstruktivisme ("sosio-constructivism")
- Informasi ditransformasi menjadi pengetahuan melalui aktivitas mahasiswa dan selanjutnya pengetahuan baru digunakan dalam proses berikutnya (pengulangan sistematis)

 Proses berjalan dengan didukung faktorfaktor motivasi dan dipertahankan melalui interaksi (lingkungan belajar elearning – mahasiswa - dosen)

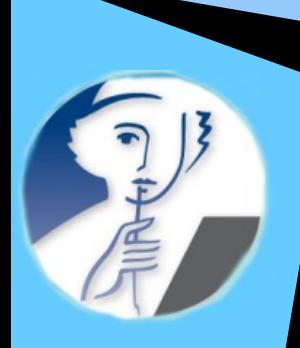

### Prinsip-prinsip Utama Pembelajaran Merrill

- Mahasiswa didorong untuk menyelesaikan masalah-masalah nyata (informasi & motivasi)
- Pengetahuan sebelumnya diaktifkan dan ditanyakan dengan konteks baru (informasi dan motivasi)
- Pengetahuan baru dibentuk, didemonstrasikan dan dibuktikan (informasi dan aktivitas)
- Pengetahuan baru digunakan oleh mahasiswa (aktivitas, produksi)
- Pengetahuan baru diintegrasikan dengan dunia mahasiswa (produksi dan motivasi)

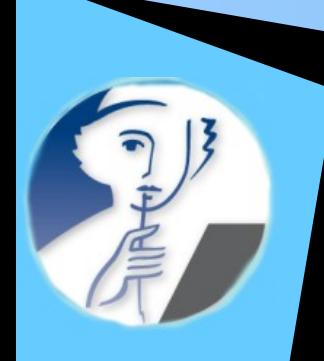

### **A synthetic model for eLearning with Claroline**

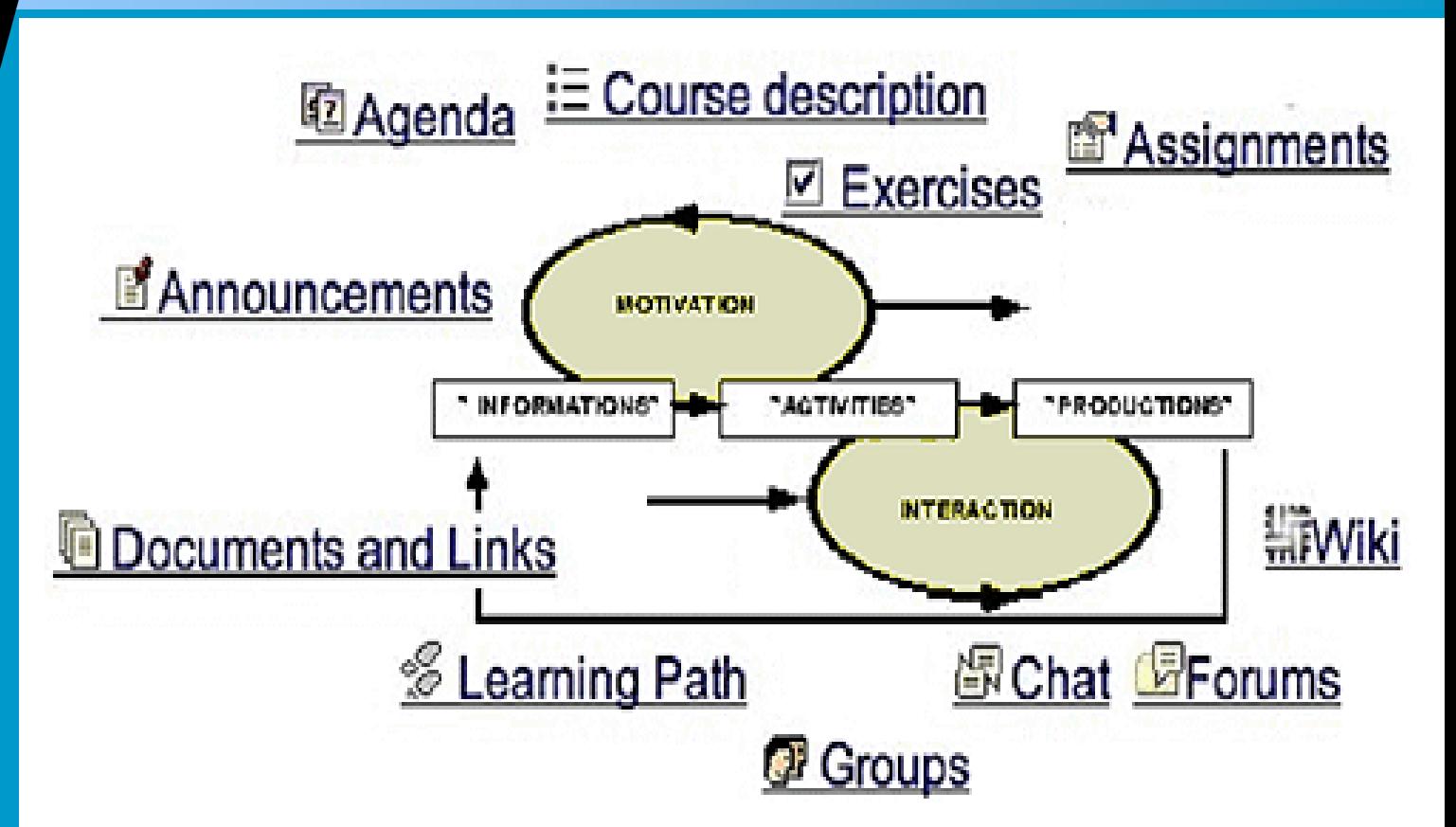

### Marcel Lebrun IPM / UCL [lebrun@ipm.ucl.ac.be](mailto:lebrun@ipm.ucl.ac.be)

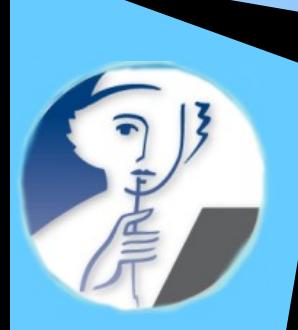

# Apa yang dapat dilakukan?

# Mari kita lihat bagaimana sistem CLAROLINE!

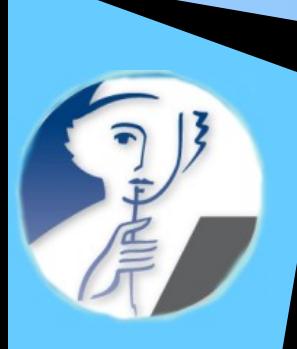

### Bagaimana masuk ke sistem CLAROLINE? www.math.uny.ac.id/ecla

### 

#### $\overline{\vee}$   $\circ$   $\overline{\circ}$

#### ECLA: e-Learning by CLAROLINE

$$
\int_{a}^{b} f(x) dx = F(b) - F(a), \text{ jika } \frac{dF(x)}{dx} = f(x)
$$

Selamat Datang di Portal E-Learning Claroline Jurdik Matematika FMIPA Universitas Negeri Yogyakarta, Portal E-learning ini dapat digunakan oleh dosen dan mahasiswa untuk belajar dan mengajar secara online. Silakan masuk ke sistem dengan cara login. Apabila Anda belum mempunyai username dan password silakan hubung administrator sistem untuk didaftarkan.

Jangan lupa setelah selesai melakukan aktivitas di kelas online ini untuk selalu LOGOUT!

Di bawah ini adalah daftar kelompok matakuliah. Angka dalam tanda kurung di belakang kelompok me cacah matakuliah online yang tersedia. Untuk dapat masuk ke dalam kelas online, Anda harus login, menggunakan formulir di kanan atas halaman ini. Sistem ini untuk sementara hanya diperuntukka akademika Jurdik Matematika FMIPA UNY.

#### Kategori-kategori

- · Pendidikan Matematika
- · Matematika Terapan (2)
- · Komputer (4)
- $\bullet$  Statistika (1)
- · Aljabar
- Analisis (1)
- Pelatihan
- · Bimbingan Skripsi
- Lain-lain

### Masukkan nama user dan password

#### Otentikasi: Nama login password Kembali ke daftar mata kuliah Lupa Password (kan Mohon perhatian. vitas pendaftaran otomatis ke sistem e-learning ini tidak diijinkan (sudah ditutup). Untuk mendaftar sebagai dosen atau mahasiswa silakan Anda menghubungi administrator sistem. Terima kasih atas perhatiannya! Jika Anda adalah dosen Jurdik Matematika FMIPA UNY, Anda dapat mengelola. kelas online melalui sistem ECLA ini, Jika Anda mahasiswa Jurdik Matematika FMIPA UNY, Anda dapat mengikuti kuliah-kuliah online yang ada, sesuai matakuliah yang tercantum dalam KRS Anda.

Administrator untuk ECLA: e-Learning by CLAROLINE : Drs. Sahid MSc.

Diperkuat oleh <mark>Claroline:</mark>© 2001 - 2006

 $11$ 

### Jurdik Matematika FMIPA UNY

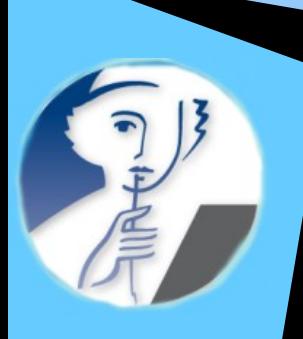

# Bagaimana masuk kelas?

 $\mathcal{C}$ http://www.math.uny.ac.id/ecla/

### $\vee$  0 to  $\boxed{C}$

Dokumentasi

Administrasi Platform

Mohon perhatian. pendaftaran otomatis ke

sistem e-learning ini tidak

diijinkan (sudah ditutup).

dosen atau mahasiswa

Untuk mendaftar sebagai

silakan Anda menghubungi

Jurdik Matematika FMIPA UNY

Kalenderku

#### ECLA: e-Learning by CLAROLINE

- 2

Drs. Sahid MSc. : Daftar Mata kuliah Ku | Kalenderku | Ubah profil Ku | Administrasi Platform | Logout

$$
\int_{a}^{b} f(x) dx = F(b) - F(a), \text{ jika } \frac{dF(x)}{dx} = f(x)
$$

Selamat Datang di Portal E-Learning Claroline Jurdik Matematika FMIPA Universitas Negeri Yogyakarta, Portal E-learning ini dapat digunakan oleh dosen dan mahasiswa untuk belajar dan mengajar secara online. Silakan masuk ke sistem dengan cara login. Apabila Anda belum mempunyai username dan password silakan hubungi administrator sistem untuk didaftarkan.

Jangan lupa setelah selesai melakukan aktivitas di kelas online ini untuk selalu LOGOUT!

Di bawah ini adalah daftar kelompok matakuliah. Angka dalam tanda kurung di belakang kelompok menunjukkan cacah matakuliah online yang tersedia. Untuk dapat masuk ke dalam kelas online, Anda harus login menggunakan formulir di kanan atas halaman ini. Sistem ini untuk sementara hanya diperuntukkan bagi sivitas akademika Jurdik Matematika FMIPA UNY. I Edit zone teks

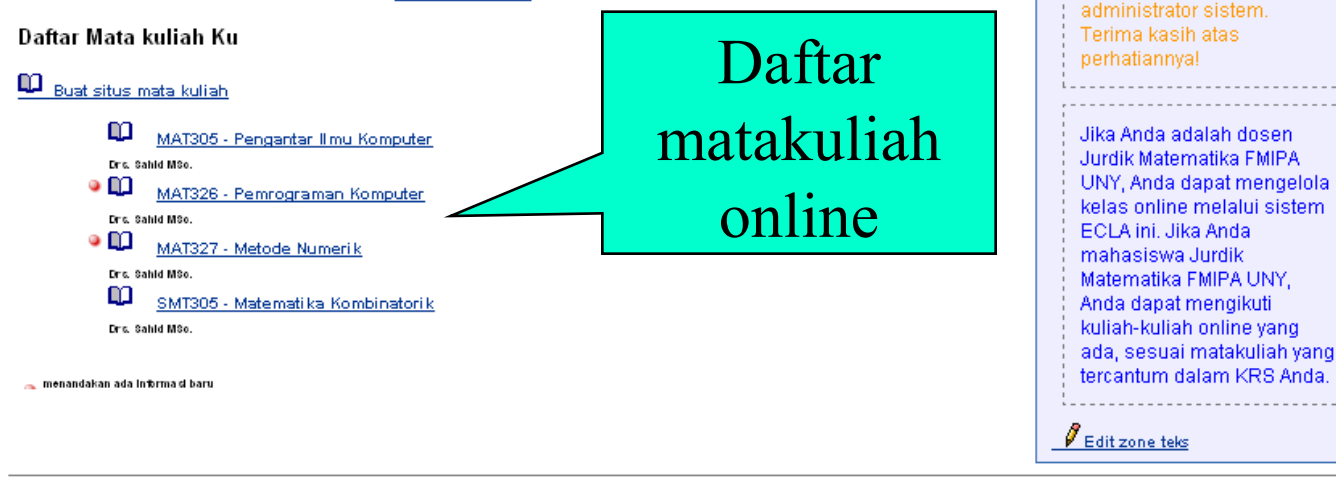

Administrator untuk ECLA: e-Learning by CLAROLINE : Drs. Sahid MSo.

Diperkuat oleh Claroline @ 2001 - 2006

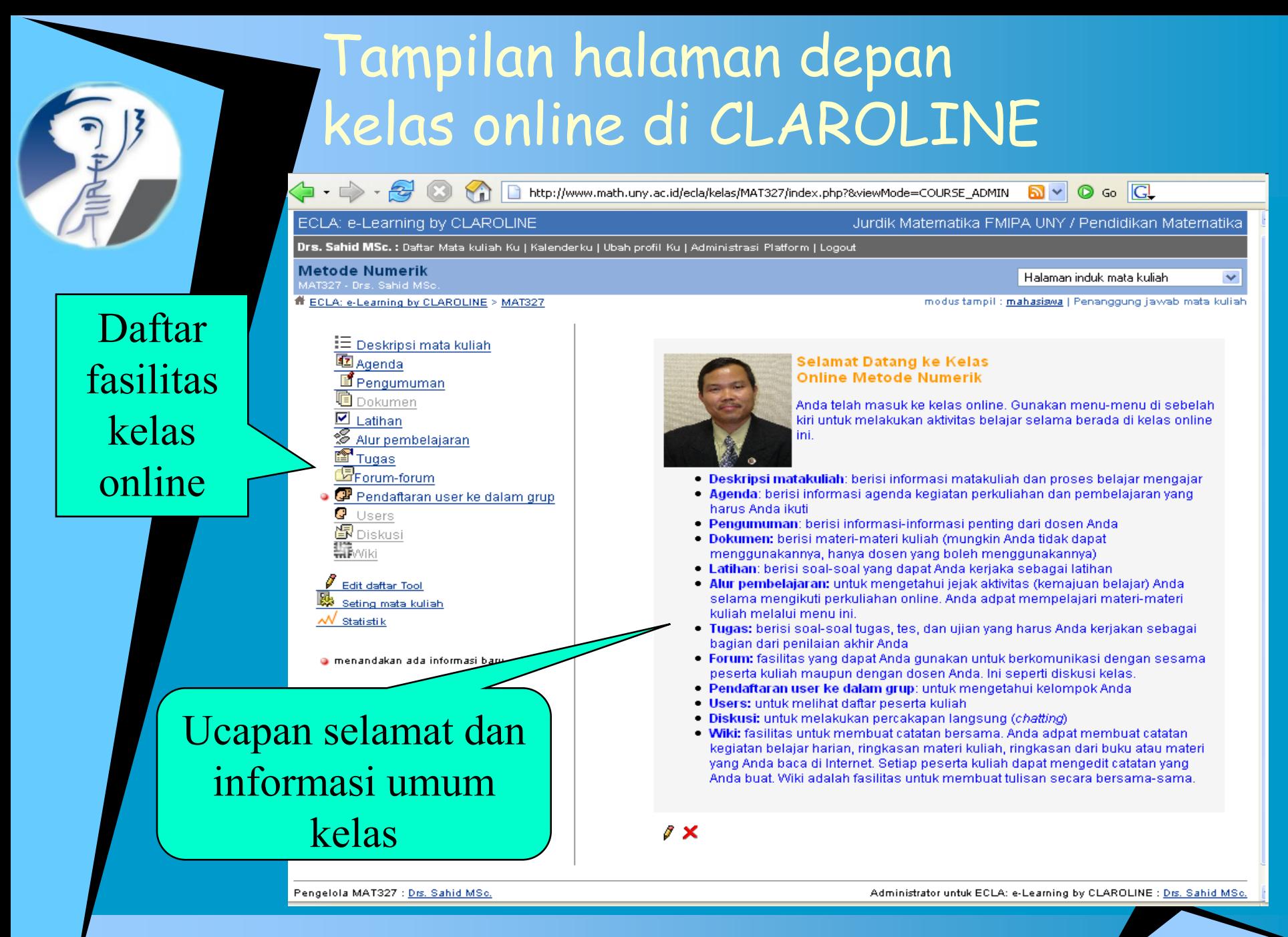

## Mengedit ucapan selamat datang

#### ECLA: e-Learning by CLAROLINE

#### Jurdik Matematika FMIPA UNY / Pendidikan Matematika

Halaman induk mata kuliah

modus tampil : mahasiswa | Penanggung jawab mata kuliah

 $\vert \cdot \vert$ 

Drs. Sahid MSc. : Daftar Mata kuliah Ku | Kalenderku | Ubah profil Ku | Administrasi Platform | Logout

#### **Metode Numerik**

ECLA: e-Learning by CLAROLINE > MAT327

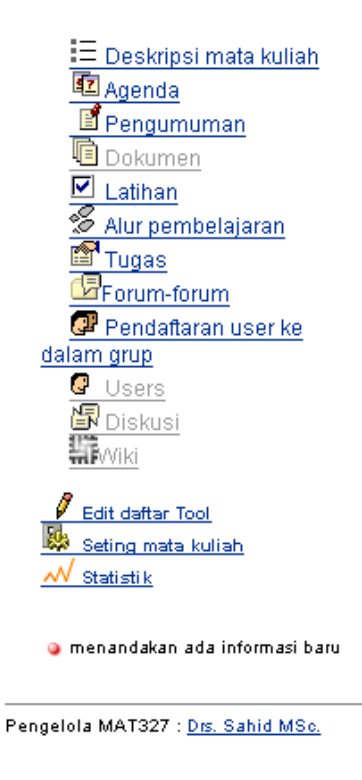

Nonaktifkan editor teks  $\boxed{\blacksquare}$   $\boxed{1$  (8 K)  $\boxed{\blacksquare}$   $\boxed{\blacksquare}$ Arial **≣ ≣ ≣ │ ∦ ⊮ │ ⊟ ⊟ ⊈ ⊈ │ ዄ ⁄⊿ │ ├─ ◎ ⊠ □ ◇ │ Ø │ ? i │ Selamat Datang ke Kelas Online Metode Numerik** Anda telah masuk ke kelas online. Gunakan menu-menu di sebelah kiri untuk melakukan aktivitas belajar selama berada di kelas online ini. · Deskripsi matakuliah: berisi informasi matakuliah dan proses belajar mengajar Agenda: berisi informasi agenda kegiatan perkuliahan dan pembelajaran yang harus Anda ikuti · Pengumuman: berisi informasi-informasi penting dari dosen Anda · Dokumen: berisi materi-materi kuliah (mungkin Anda tidak dapat menggunakannya, hanya dosen yang boleh Path: body > ntml Ok. Batal Administrator untuk ECLA: e-Learning by CLAROLINE : Drs. Sahid MSc.

Diperkuat oleh Claroline ® 2001 - 2006

# Mengatur kelas online

**Metode Numerik** MAT327 - Drs. Sahid MSc.

HECLA: e-Learning by CLAROLINE > MAT327 > Seting mata kuliah

### Seting mata kuliah

F

**40** Kembali ke HomePage Edit daftar Tool | MStatistik

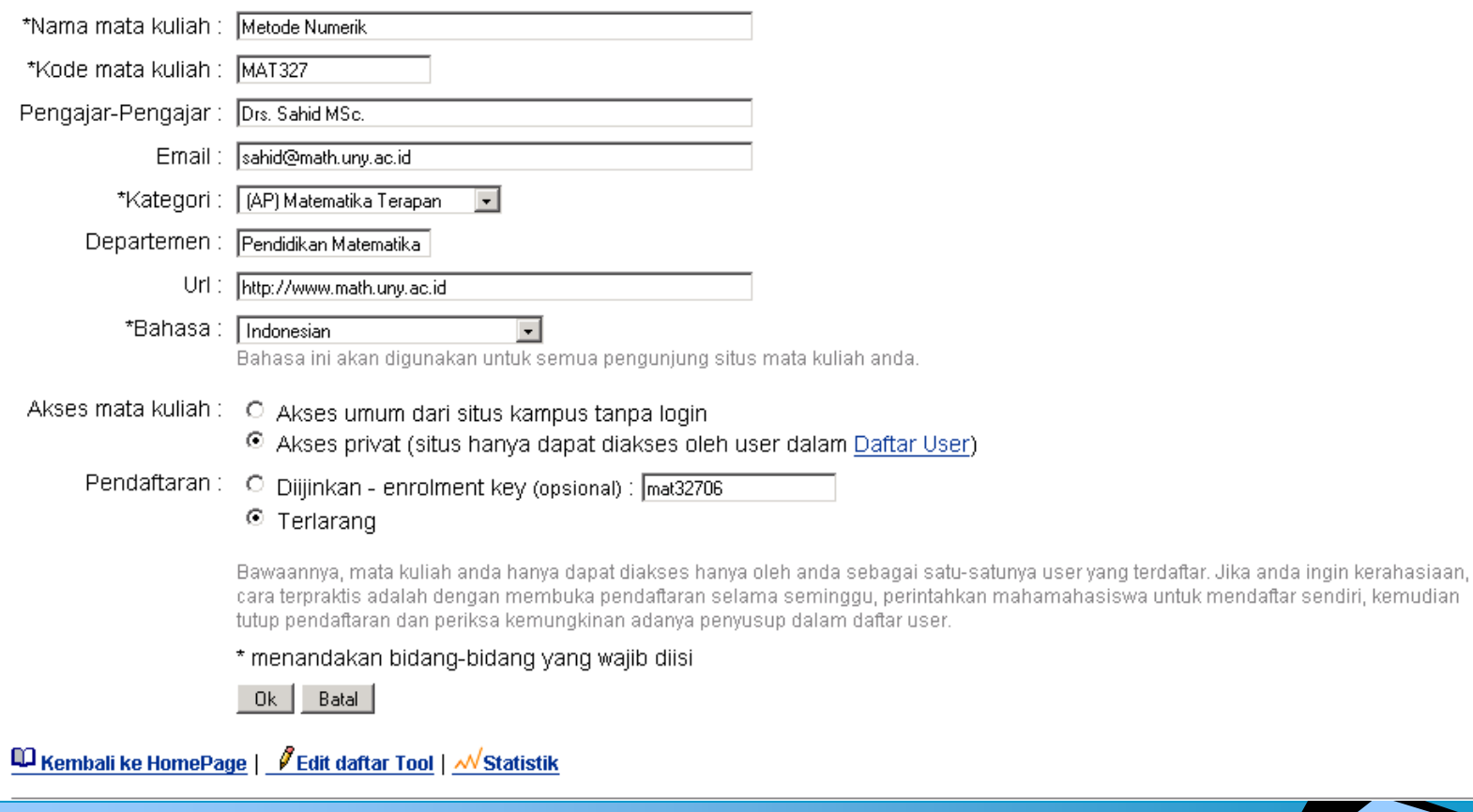

Halaman induk mata kuliah

 $\vert \cdot \vert$ 

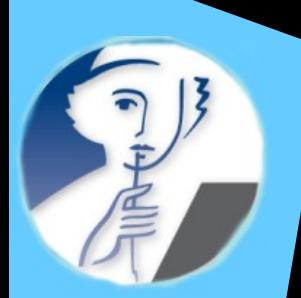

# Mengatur fasilitas kelas online

**Metode Numerik** MAT327 - Drs. Sahid MSc. ECLA: e-Learning by CLAROLINE > MAT327

Halaman induk mata kuliah

«< Kembali ke HomePage

### **Edit daftar Tool**

Pilih tool yang Anda ingin tampilkan kepada mahasiswa Anda. Tool yang tidak tampil akan tampil lebih redup di antar muka pribadi Anda

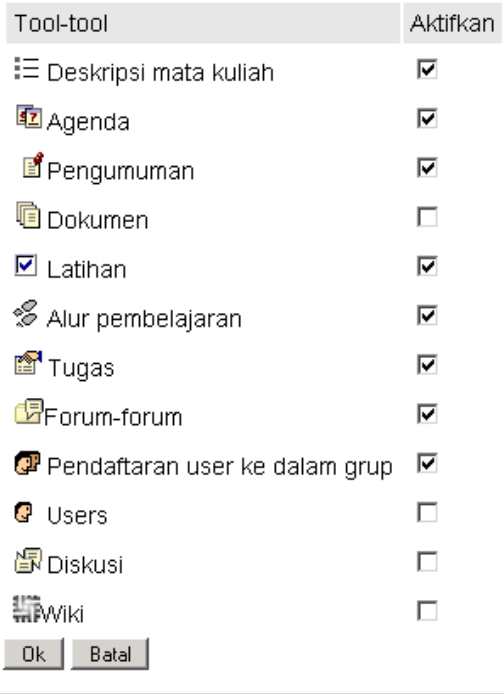

**Tambah link eksternal** 

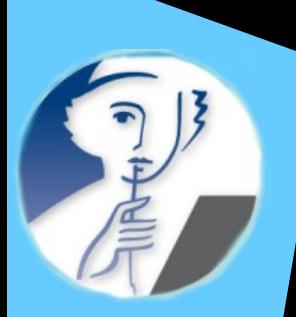

### Tampilan fasilitas u/ dosen & u/ mahasiswa

**Metode Numerik** MAT327 - Drs. Sahid MSc. ECLA: e-Learning by CLAROLINE > MAT327

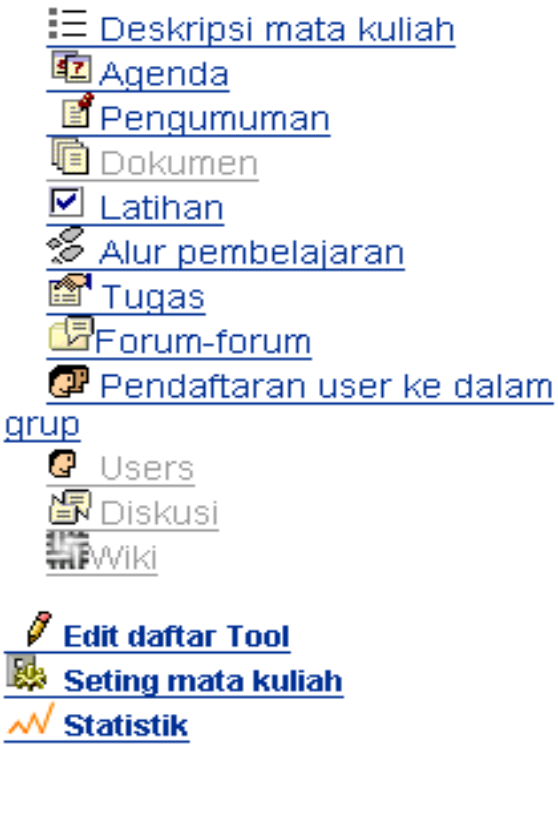

· menandakan ada informasi baru

**Metode Numerik** 

MAT327 - Drs. Sahid MSc.

### <sup>#</sup> ECLA: e-Learning by CLAROLINE > MAT327

i⊟ <u>Deskripsi mata kuliah</u> <sup>猛</sup>Agenda ■ Pengumuman Latihan Alur pembelajaran Tugasi Forum-forum **P** Pendaftaran user ke dalam grup

 $\bullet$  menandakan ada informasi baru

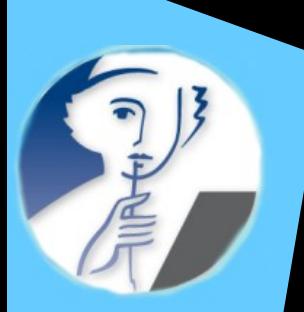

# Mengedit deskripsi matakuliah

### ECLA: e-Learning by CLAROLINE

Jurdik Matematika FMIPA UNY / Pendidikan Matematika

Drs. Sahid MSc. : Daftar Mata kuliah Ku | Kalenderku | Ubah profil Ku | Administrasi Platform | Logout,

**Metode Numerik** 

MAT327 - Drs. Sahid MSc.

#### H ECLA: e-Learning by CLAROLINE > MAT327 > Deskripsi mata kuliah

Deskripsi mata kuliah

 $\vert \cdot \vert$ 

modus tampil: mahasiswa | Penanggung jawab mata kuliah

#### Deskripsi mata kuliah

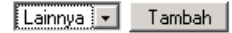

Matakuliah Metode Numerik memperkenalkan kepada mahasiswa suatu alternatif penyelesaian masalah matermatika secara numerik dengan menggunakan berbagai macam metode numerik. Materi matakuliah mencakup: galat, sistem persamaan linier, akar persamaan tak linier, interpolasi, pengintegralan dan penurunan numerik, dan persamaan diferensial biasa (masalah nilai awal). Matakuliah ini merupakan matakuliah terapan yang memerlukan prasyarat matakuliah lain, yakni Kalkulus dan Aljabar Linier. Selain itu, pengetahuan awal persamaan diferensial dan kemampuan pemrogram komputer juga diperlukan.

#### 8 X \*

#### Kualifikasi dan Tujuan

Matakuliah Metode Numerik adalah matakuliah WAJIB berbobot 3 SKS (2T+1P). Ini berarti dalam 1 minggu Anda harus belajar?Metode Numerik selama

- $\degree$  2x50" tatap muka,
- = 2x50" praktikum.
- · 3x50" belajar terstruktur mengerjakan tugas-tugas dari dosen, dan
- 3x50" belajar mandiri,

#### total 500" atau minimal 10 jam/minggu.

Matakuliah ini bertujuan memberikan bekal kepada mahasiswa untuk dapat menyelesaikan masalah-masalah matematika yang tidak dapat diselesaikan secara eksak dengan menggunakan metode numerik. Bekal ini sangat bermanfaat untuk dapat menyelesaikan masalah-masalah pemodelan yang muncul dari masalah-masalah sehari-hari, baik dalam bidang matematika, sains maupun rekayasa, dan sosial. Selain itu, pemakaian metode numerik secara benar akan membiasakan mahasiswa berpikir sistematis dan analitis dengan mempertimbangkan aspek kesalahan yang mungkin terjadi dalam suatu proses penyelesaian masalah.

Kompetensi yang harus dicapai

1. Standar Komptensi

# Mengedit deskripsi matakuliah

Urs. Sahid MSC. : Daftar Mata kuliah Ku | Kalenderku | Ubah profil Ku | Administrasi Platform | Logout

**Metode Numerik** 

**Drs. Sabid M** 

ECLA: e-Learning by CLAROLINE > MAT327 > Deskripsi mata kuliah

#### Deskripsi mata kuliah

Judul:

Kualifikasi dan Tujuan

lsi :

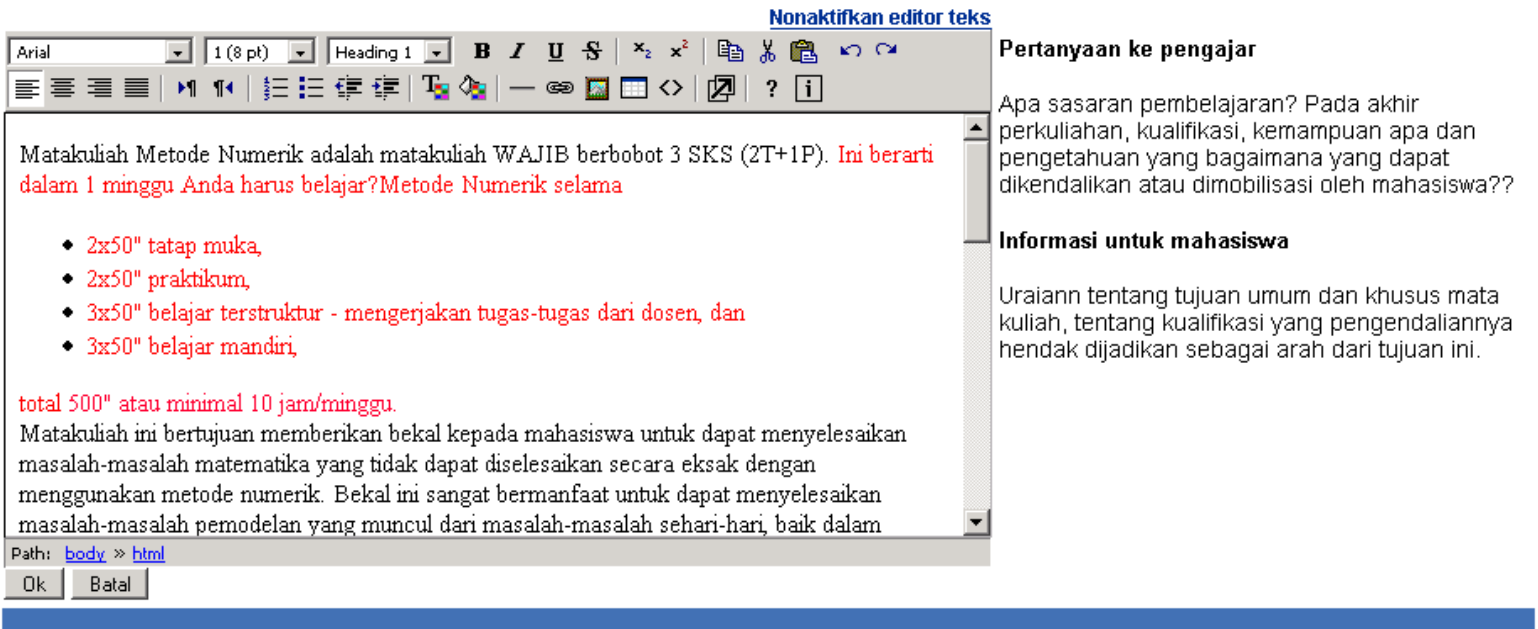

<u>Matalasiah Matada Numarik mamparkanalkan kan</u> de meherirare matu eltemetif nenzelegeien megeleh

Deskripsi mata kuliah

 $\overline{\phantom{a}}$ 

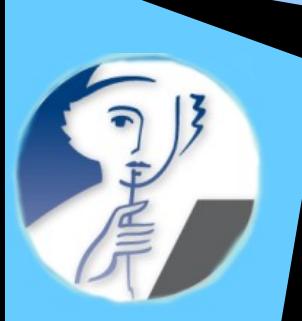

# Fasilitas pengumuman

He ECLA: e-Learning by CLAROLINE > MAT327 > Pengumuman

modus tampil: mahasiswa | Penanggung jawab mata kuliah

#### Pengumuman

 $\mathbb{E}$  Tambah Pengumuman |  $^{\boxtimes}$  Pesan kepada user-user tertentu | X Hapus daftar Pengumuman

Diterbitkan pada : Jumat, 10 Februari 2006

Cara menulis notasi matematika

Anda ingin menulis notasi matematika pada saat mengirim tugas?

Syarat:

- 1. Anda tahu bahasa HTML--> Lihat Panduan belajar HTML 4.0
- 2. Anda tahu bahasa LaTEX --> Lihat Panduan belajar LaTEX

Jika Anda sudah menguasai kedua syarat, pada saat mengedit Tugas dengan layar editor di ECLA, klik ikon <> (Toggle HTML Scource). Selanjutnya, untuk menuliskan simbol/notasi matematis, Anda tuliskan

<imq src="/tex/mimetex?{tuliskan perintah-perintah laTeX di sini}" border="0"/>

Contoh: untuk menuliskan notasi

$$
\int_a^b f(x) dx = \lim_{n \to \infty} \sum_{k=1}^n f(x_k) \Delta x_k; \ x_1 = a, \ x_n = b, \ a < x_k < b; \ \Delta x_k = x_{k+1} - x_k
$$

Anda harus menuliskan

<imq src="/tex/mimetex?{\large \int a^b f(x)\ dx = \lim {n \rightarrow \infty}\sum {k=1}^n f(x k)\Delta x k;\ x\_1=a,\ x\_n=b,\ a<x k<br/> k) \Delta x k=x {k+1}-x k}" border="0" />

di tempat yang sesuai pada modus HTML source. Harap hati-hati, atau akan terjadi ERROR!

 $8 \times 7$ 

Diterbitkan pada : Rabu, 17 Mei 2006

# Mengedit/mengirim pengumuman

### **Metode Numerik**

MAT327 - Drs. Sahid MSc.

H ECLA: e-Learning by CLAROLINE > MAT327 > Pengumuman

### Pengumuman Ubah pengumuman ini

 $\mathbb{E}$  Tambah Pengumuman |  $\mathbb{Z}$  Pesan kepada user-user tertentu |  $\bm{\times}$  Hapus daftar Pengumuman

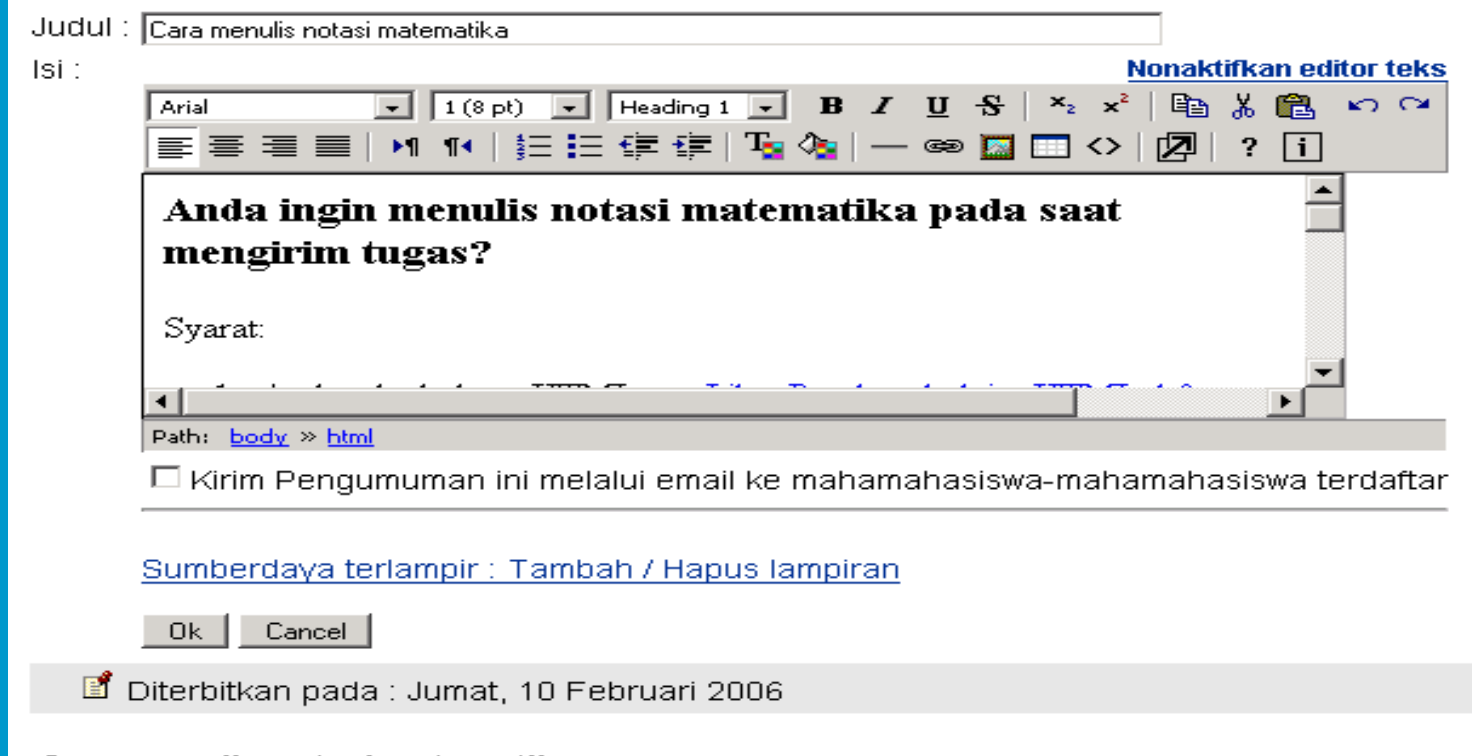

### Cara menulis notasi matematika

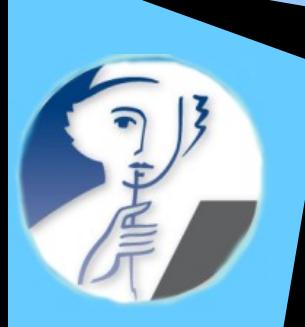

### Fasilitas pengaturan dokumen (LOM – learning object material)

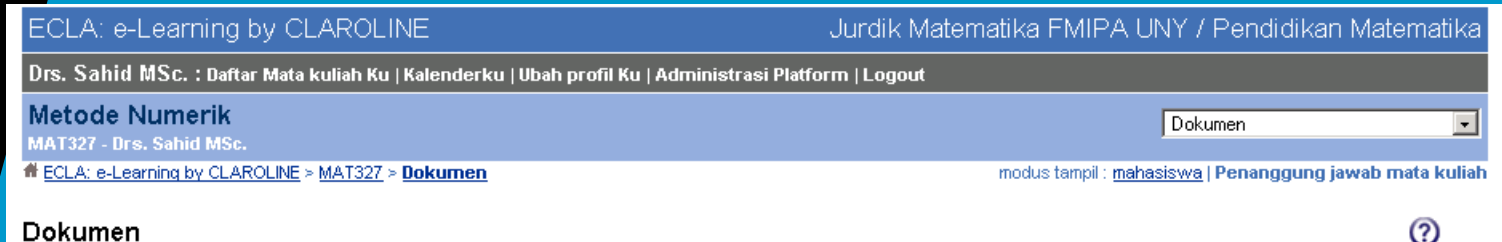

### tatas | P Cari | Supload file ke server | Suat direktori | **W** Buat hyperlink | Buat dokumen

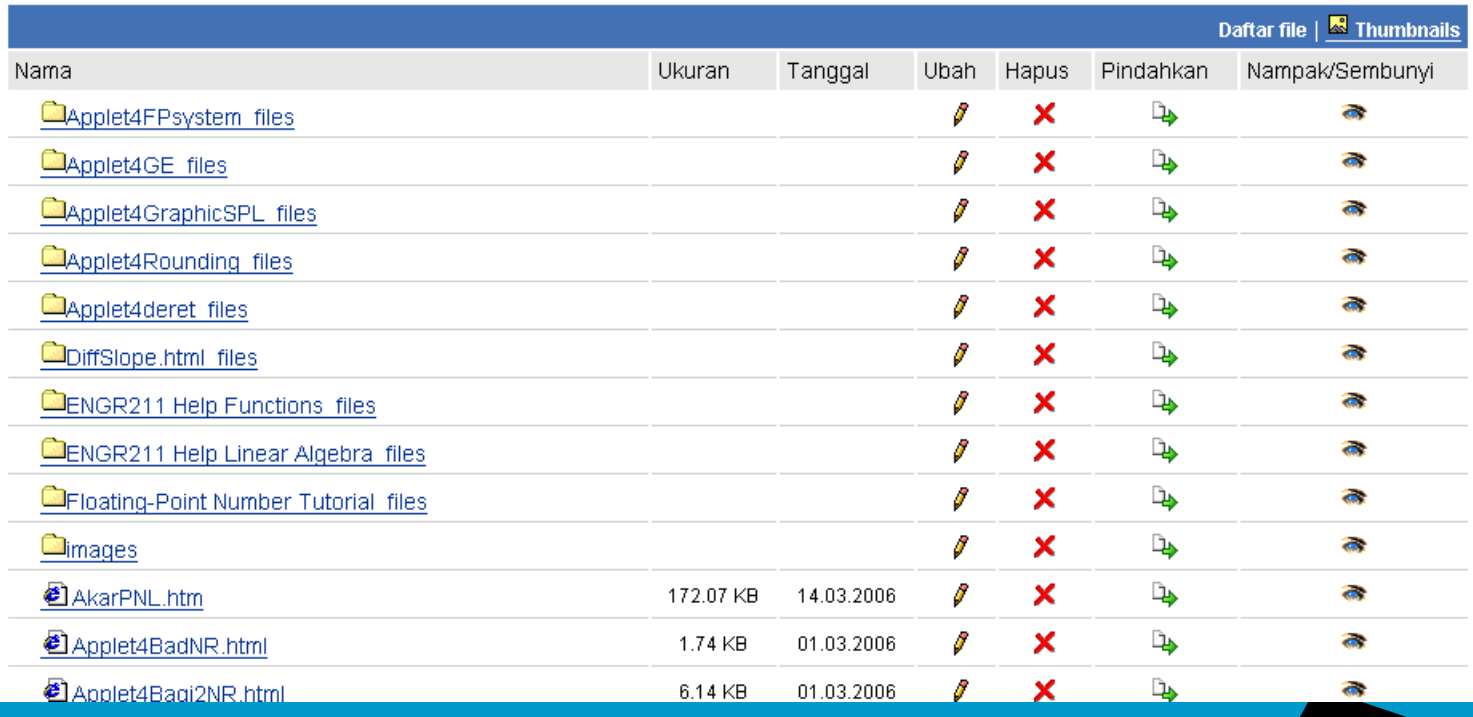

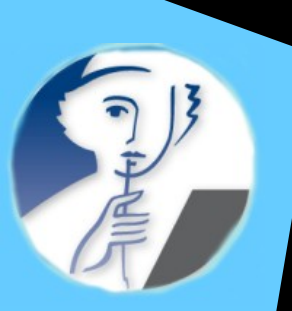

# Mengirim LOM ke kelas online

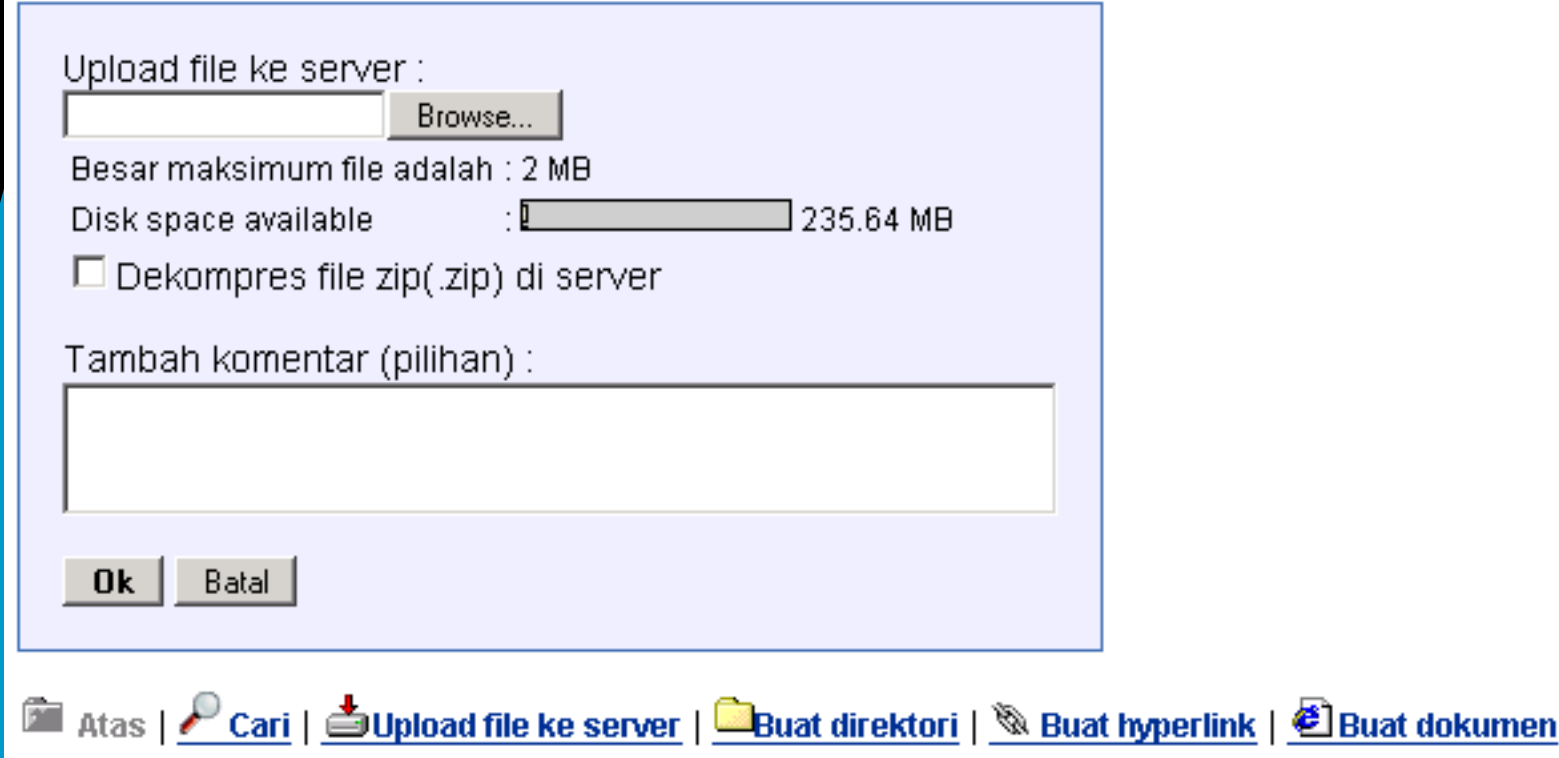

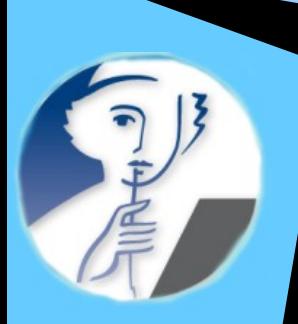

# Membuat folder baru

**Metode Numerik** 

MAT327 - Drs. Sahid MSc.

HE ECLA: e-Learning by CLAROLINE > MAT327 > Dokumen

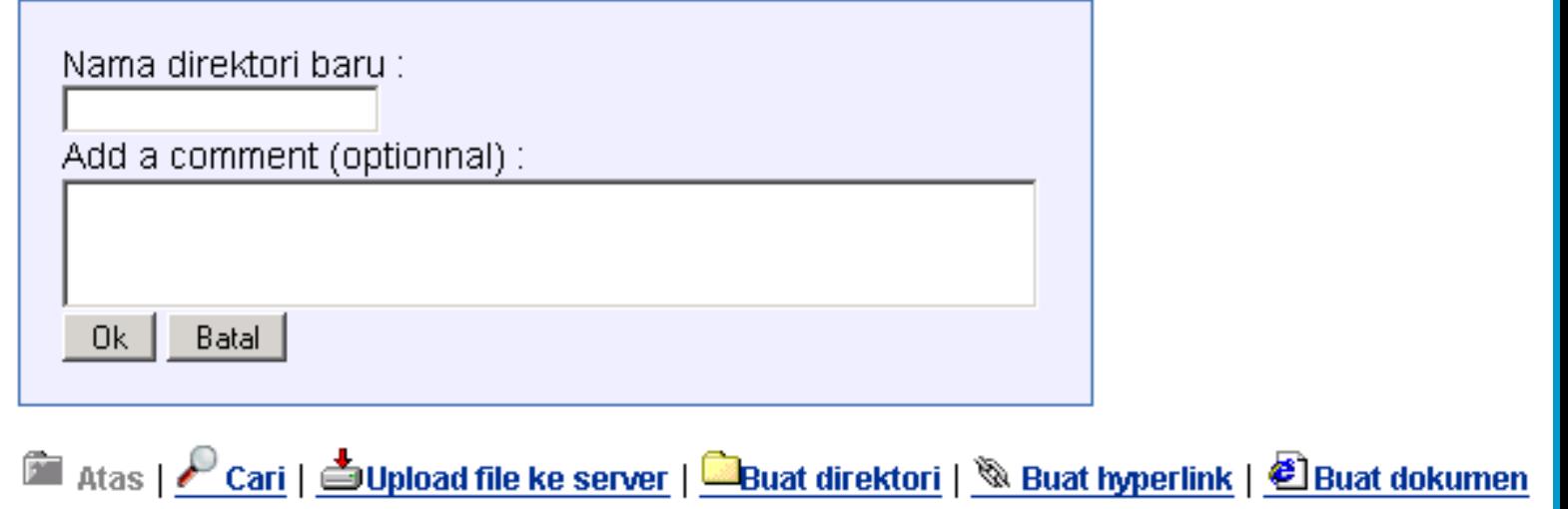

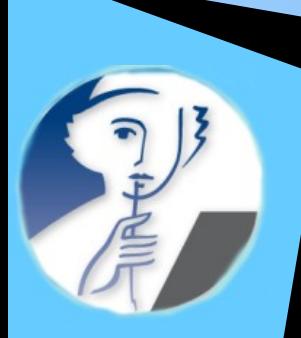

### Menambahkan alamat sumber belajar di Internet (URL)

**Metode Numerik** 

MAT327 - Drs. Sahid MSc.

HE ECLA: e-Learning by CLAROLINE > MAT327 > Dokumen

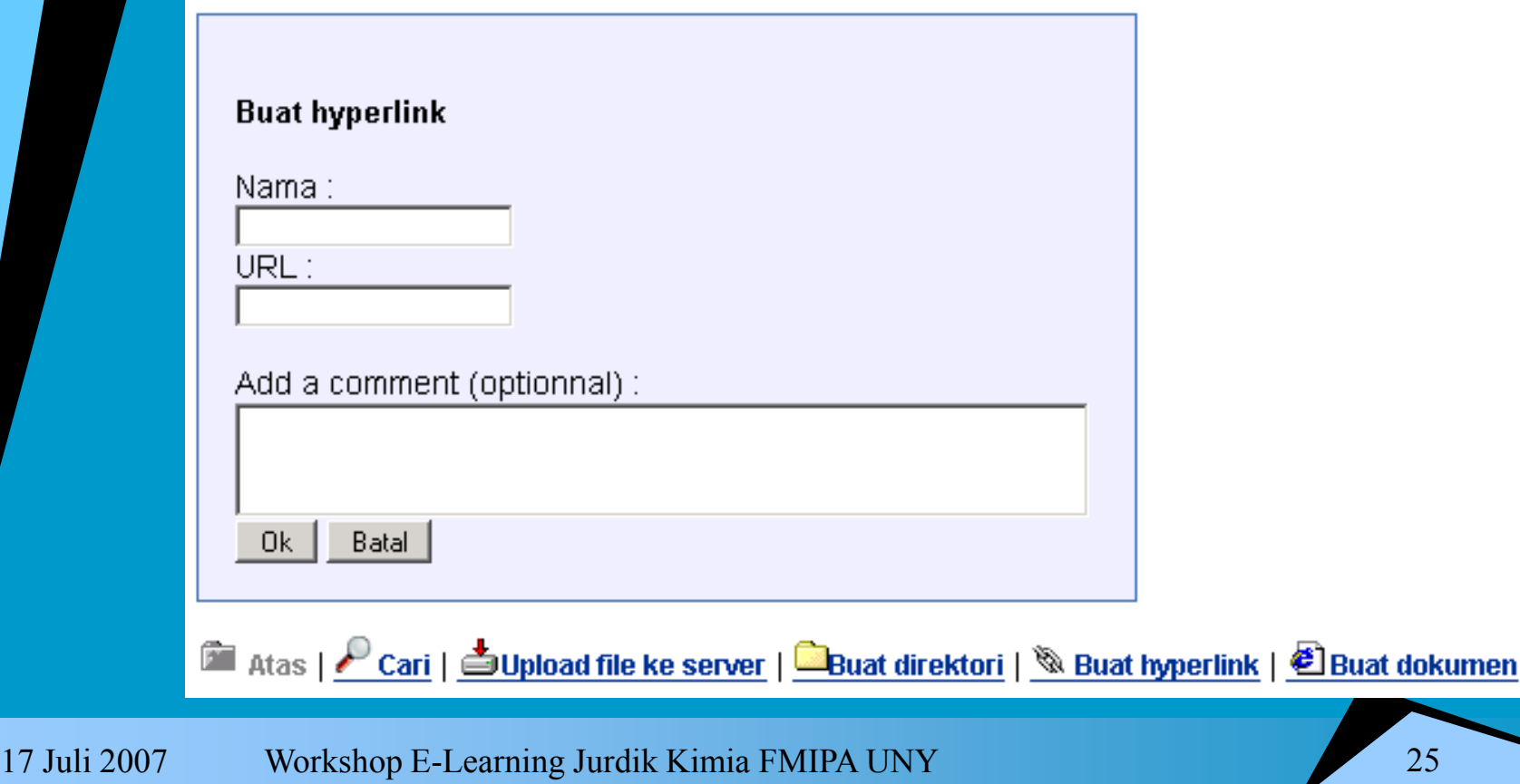

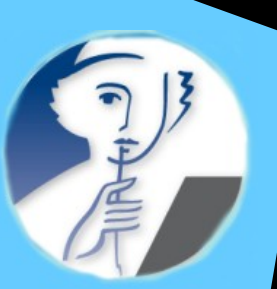

# Membuat naskah (teks) baru

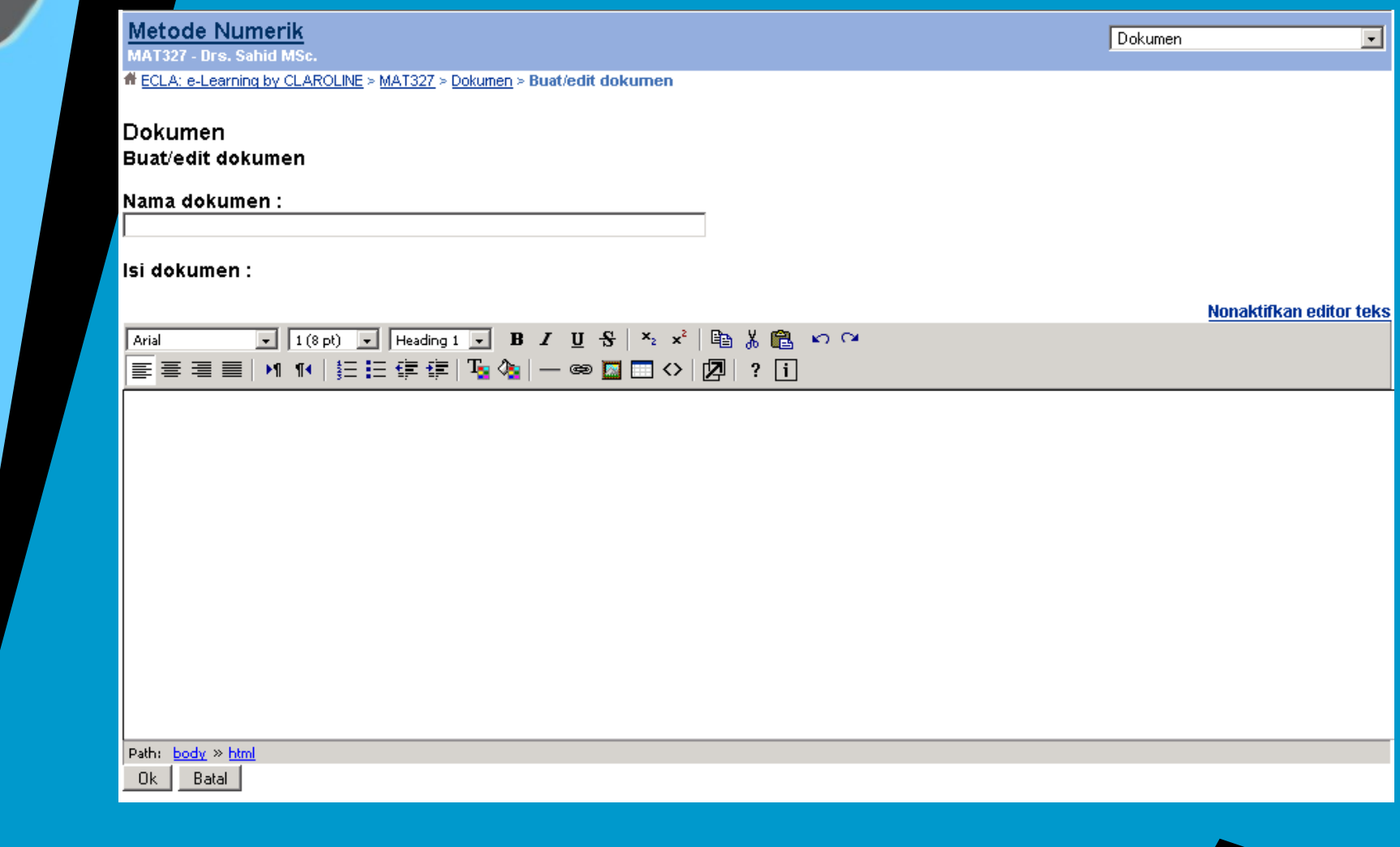

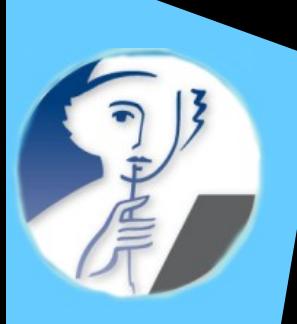

# Mengganti nama file

### **Metode Numerik**

MAT327 - Drs. Sahid MSc.

HECLA: e-Learning by CLAROLINE > MAT327 > Dokumen

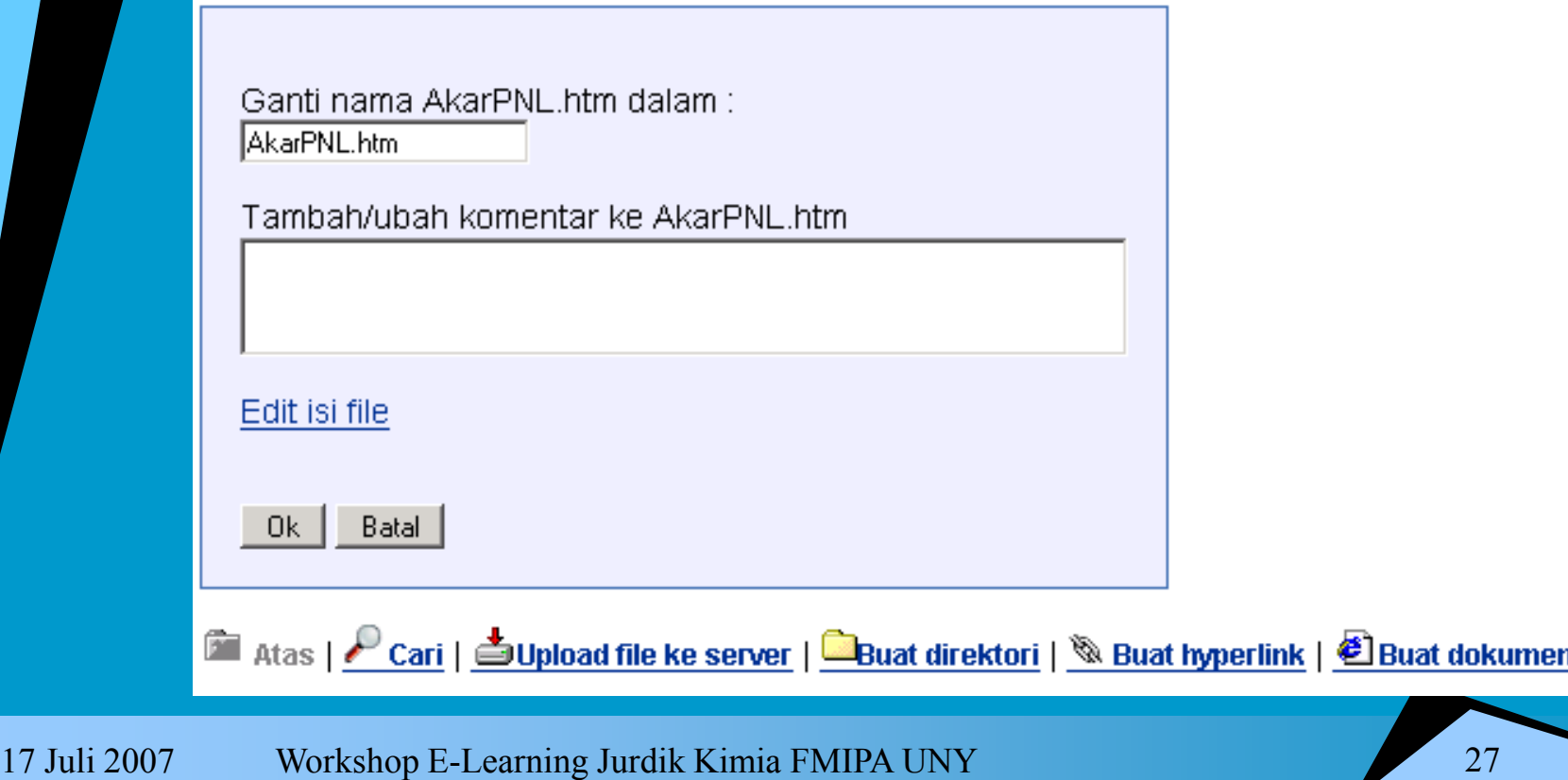

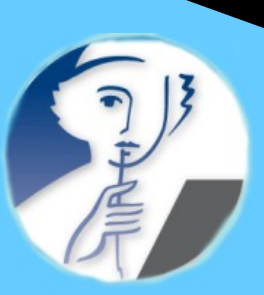

# Mengedit file (HTML)

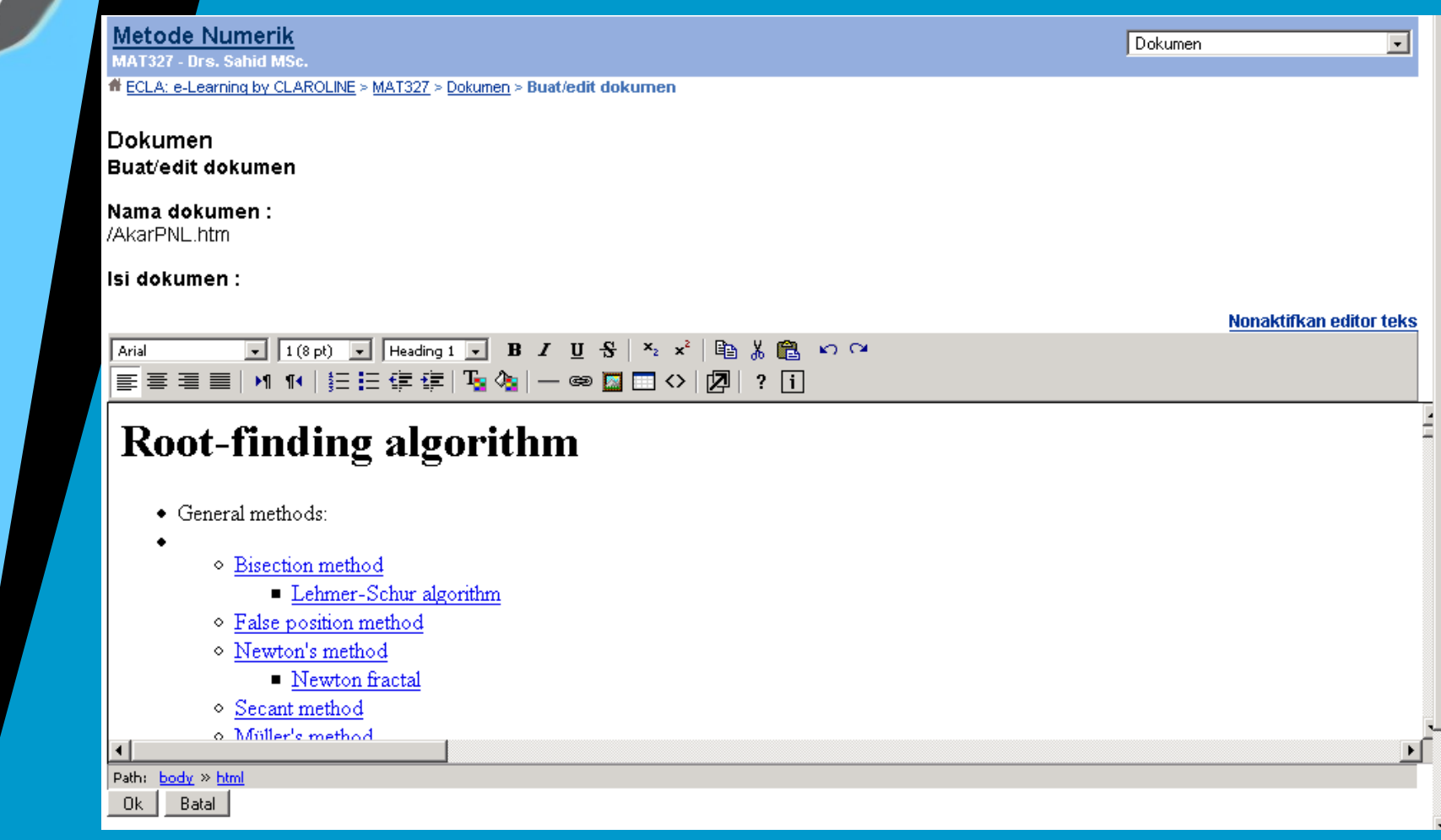

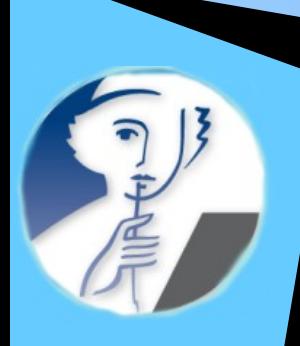

# Fasilitas evaluasi

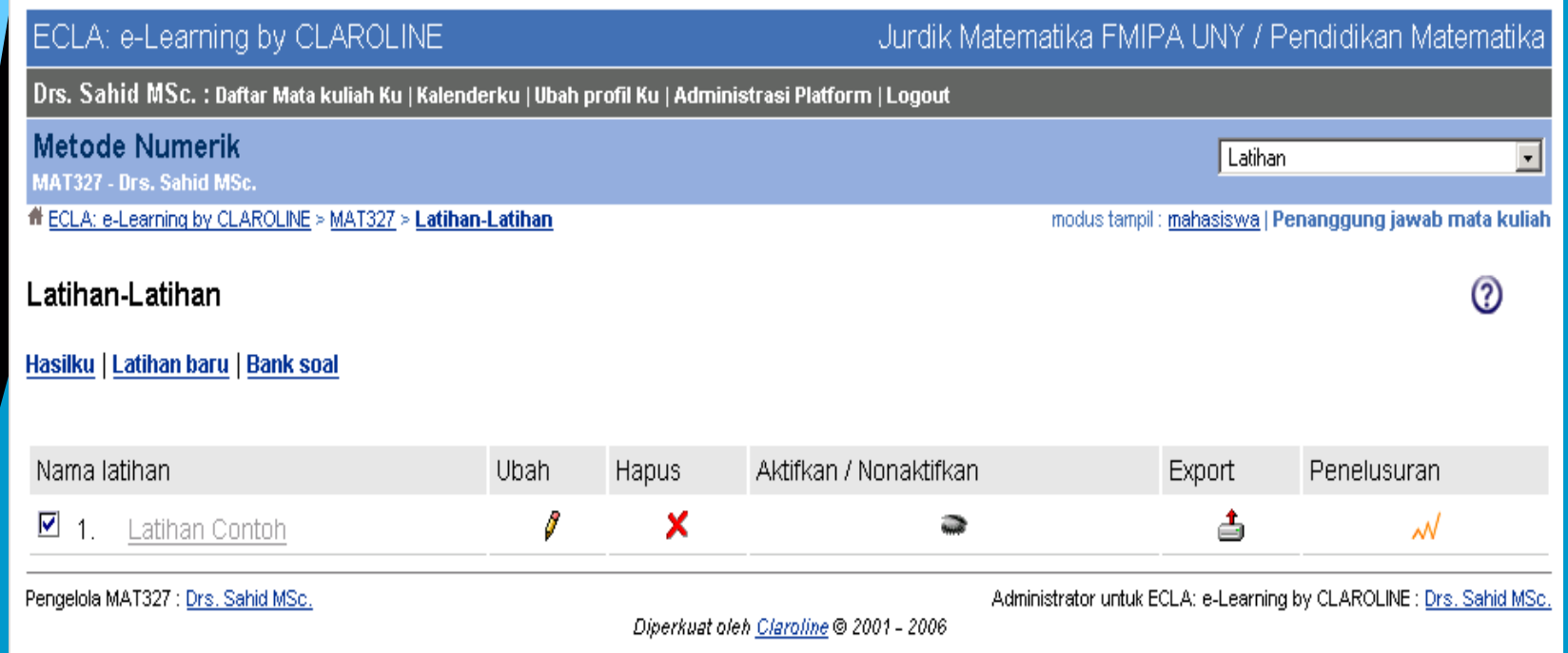

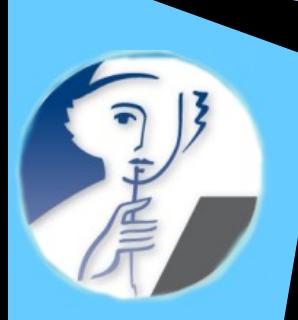

# Membuat latihan/tes online

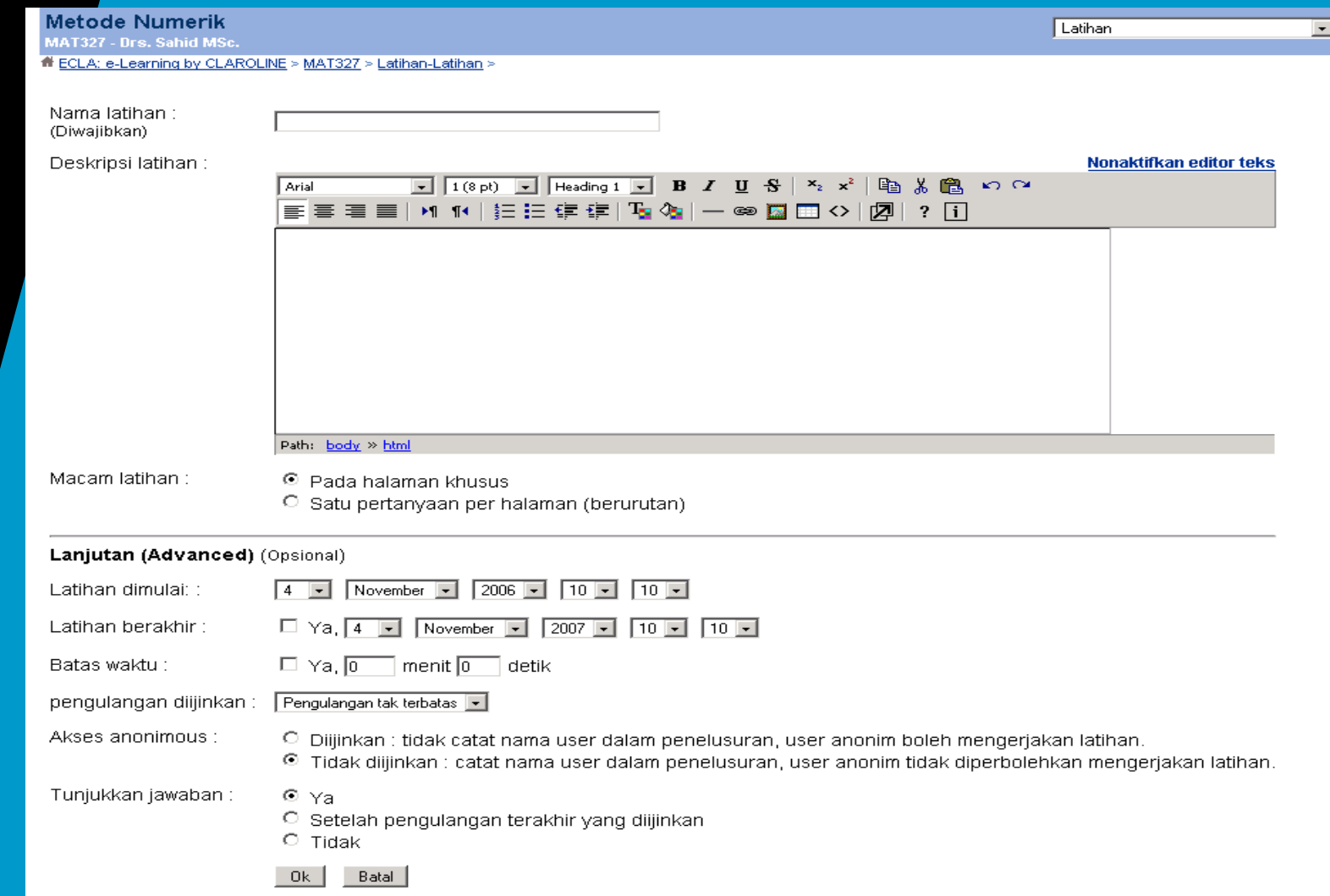

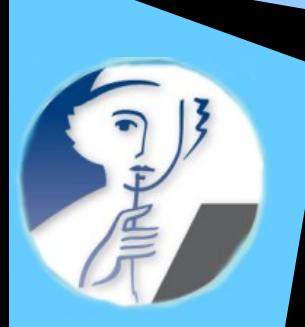

# Membuat bank soal

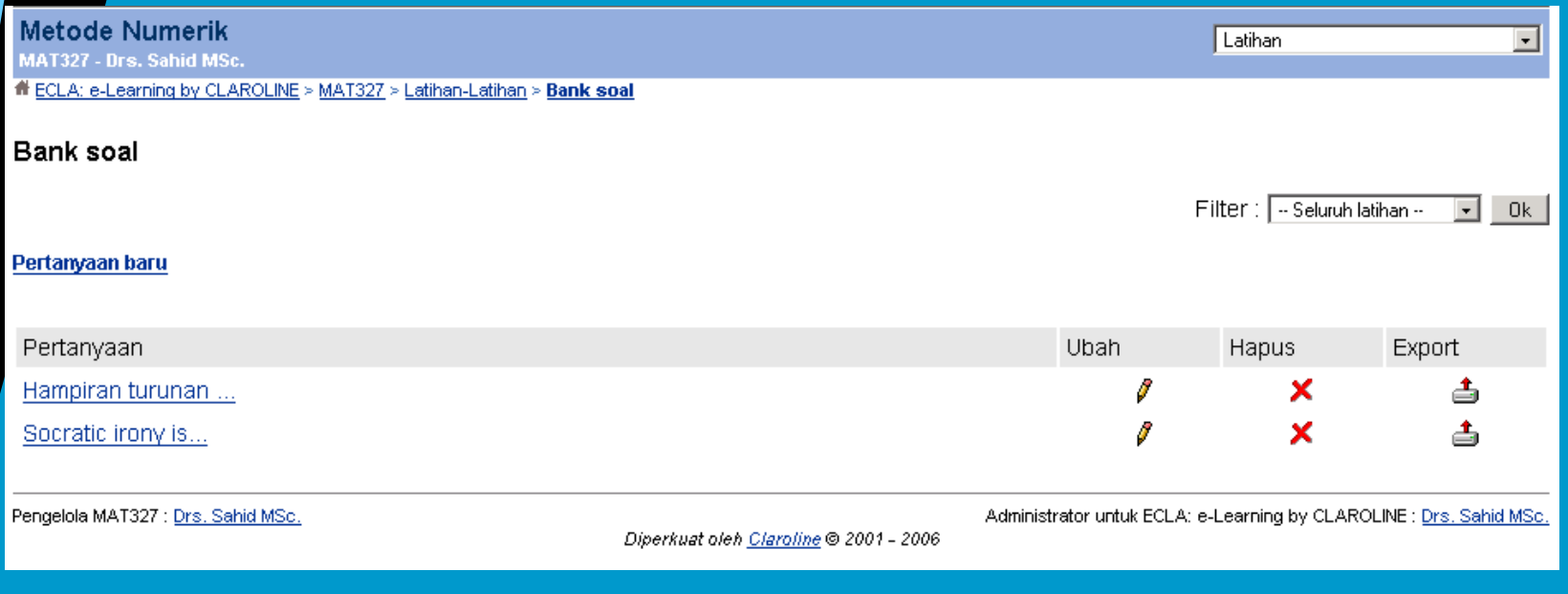

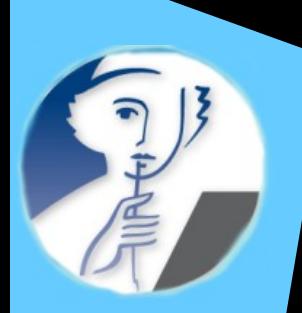

# Melihat butir soal

### **Metode Numerik**

MAT327 - Drs. Sahid MSc.

# ECLA: e-Learning by CLAROLINE > MAT327 > Latihan-Latihan > Bank soal > **Manajernen pertanyaan/jawaban** 

### Manajemen pertanyaan/jawaban

«< Kembali ke daftar pertanyaan

### Hampiran turunan ...

Hampiran turunan  $f'(2)$  dengan rumus ekstrapolasi Richardon  $R(3,1)$ ) menggunakan lebar langkah  $h=0.1$  jika  $f(x)=xe^{cos(x)}$  adalah

#### **J** Edit pertanyaan

### Jawaban pertanyaan

П  $\overline{1}$ П. -2 П -3.  $\Box$  $\overline{4}$ 

Jawaban ganda

#### **JEdit jwaban**

«< Kembali ke daftar pertanyaan

Pengelola MAT327 : Drs. Sahid MSc.

Diperkuat oleh Claroline @ 2001 - 2006

Administrator untuk ECLA: e-Learning by CLAROLINE : Drs. Sahid MSc.

Latihan

 $\vert \cdot \vert$ 

#### Workshop E-Learning Jurdik Kimia FMIPA UNY 17 Juli 2007

# Membuat/mengedit soal

**Metode Numerik** 

MAT327 - Drs. Sahid MSc.

# ECLA: e-Learning by CLAROLINE > MAT327 > Latihan-Latihan > Bank soal > Manajemen pertanyaan/jawaban

#### Manajemen pertanyaan/jawaban

#### Hampiran turunan ...

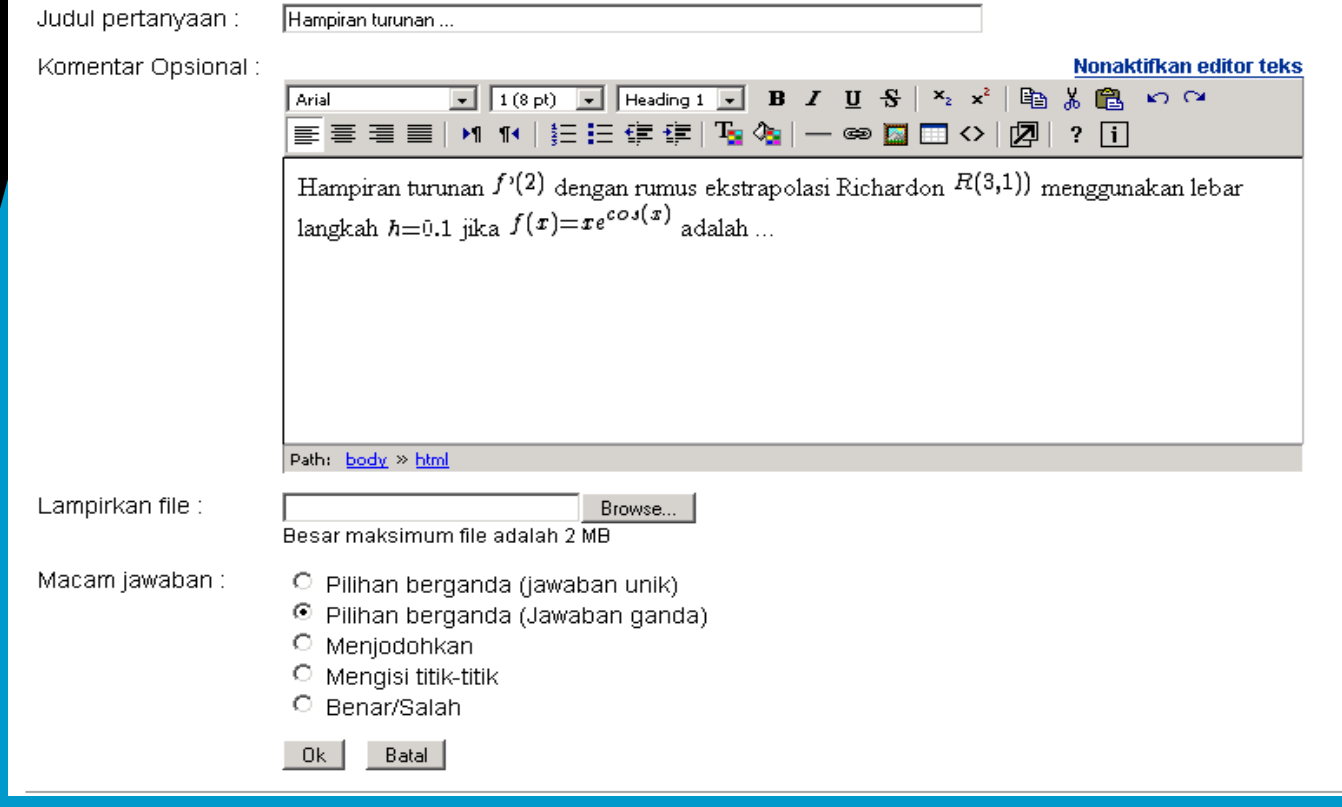

Latihan

 $\overline{\phantom{a}}$ 

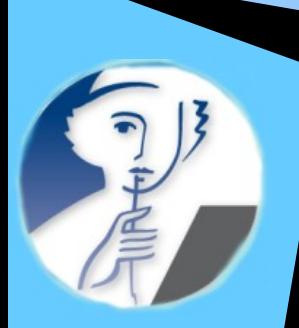

### Fasilitas Alur Pembelajaran (learning path)

Drs. Sahid MSc. : Daftar Mata kuliah Ku | Kalenderku | Ubah profil Ku | Administrasi Platform | Logout

**Metode Numerik** MAT327 - Drs. Sahid MSc. HECLA: e-Learning by CLAROLINE > MAT327 > Daftar Alur Pembelajaran

Alur pembelajaran modus tampil: mahasiswa | Penanggung jawab mata kuliah

 $\vert \cdot \vert$ 

Daftar Alur Pembelajaran

Halaman ini memuat daftar aktivitas belajar. Silakan Anda masuk ke aktivitas belajar yang tersedia untuk melakukan aktivitas belajar.

### $8x$

Buat jalur mata kuliah baru | Import alur pembelajaran | Kumpulan module | Penelusuran alur pembelajaran

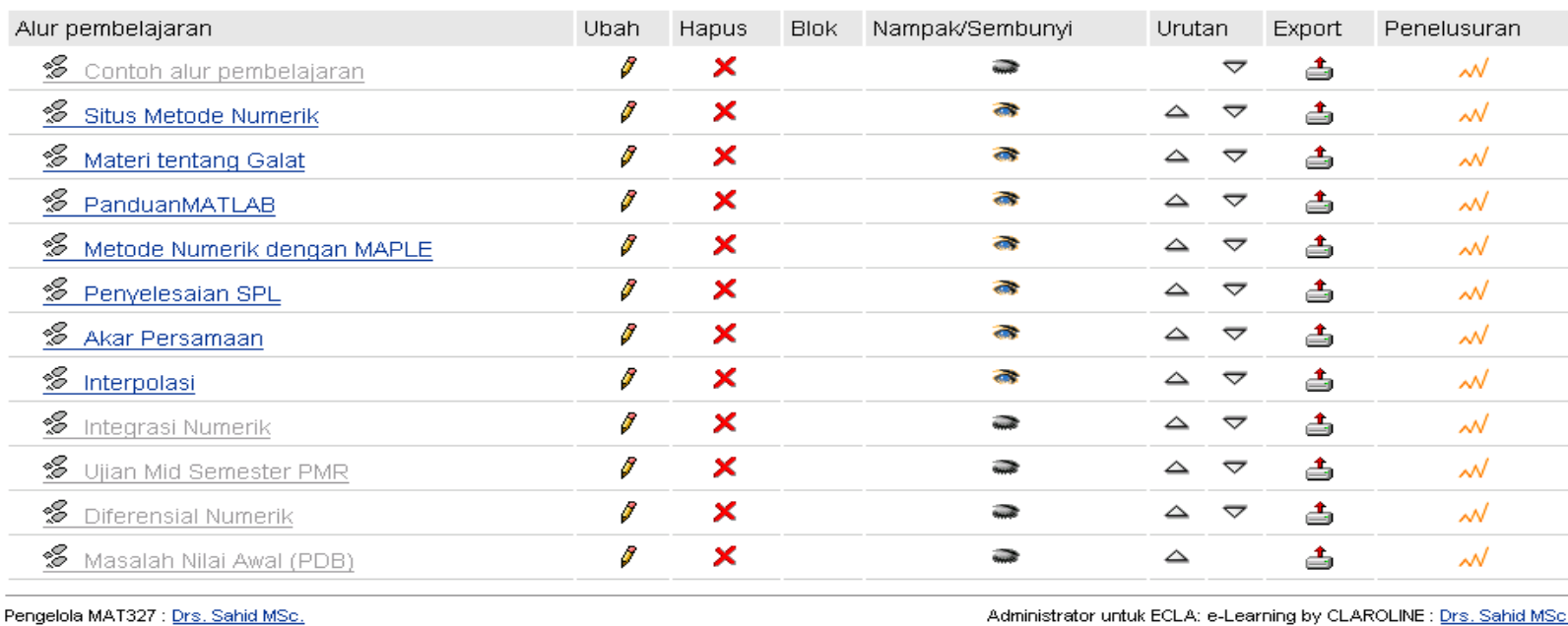

Diperkuat oleh Claroline @ 2001 - 2006

Learning by⊦ CLAROLINE : Drs. Sanid MS

# Isi alur pembelajaan

**Metode Numerik** 

MAT327 - Drs. Sahid MSc.

Alur pembelajaran

 $\mathbf{r}$ 

ECLA: e-Learning by CLAROLINE > MAT327 > Daftar Alur Pembelajaran > Alur pembelajaran

modus tampil: mahasiswa | Penanggung jawab mata kuliah

#### Alur pembelajaran

#### **Materi tentang Galat**

Ini uraian pengantar untuk alur pembelajaran ini. Untuk mengubahnya dengan uraian anda, klik di ubah di bawah ini.

### $8x$

s

#### Gunakan dokumen | Gunakan latihan | Gunakan modul dari mata kuliah ini | Buat label

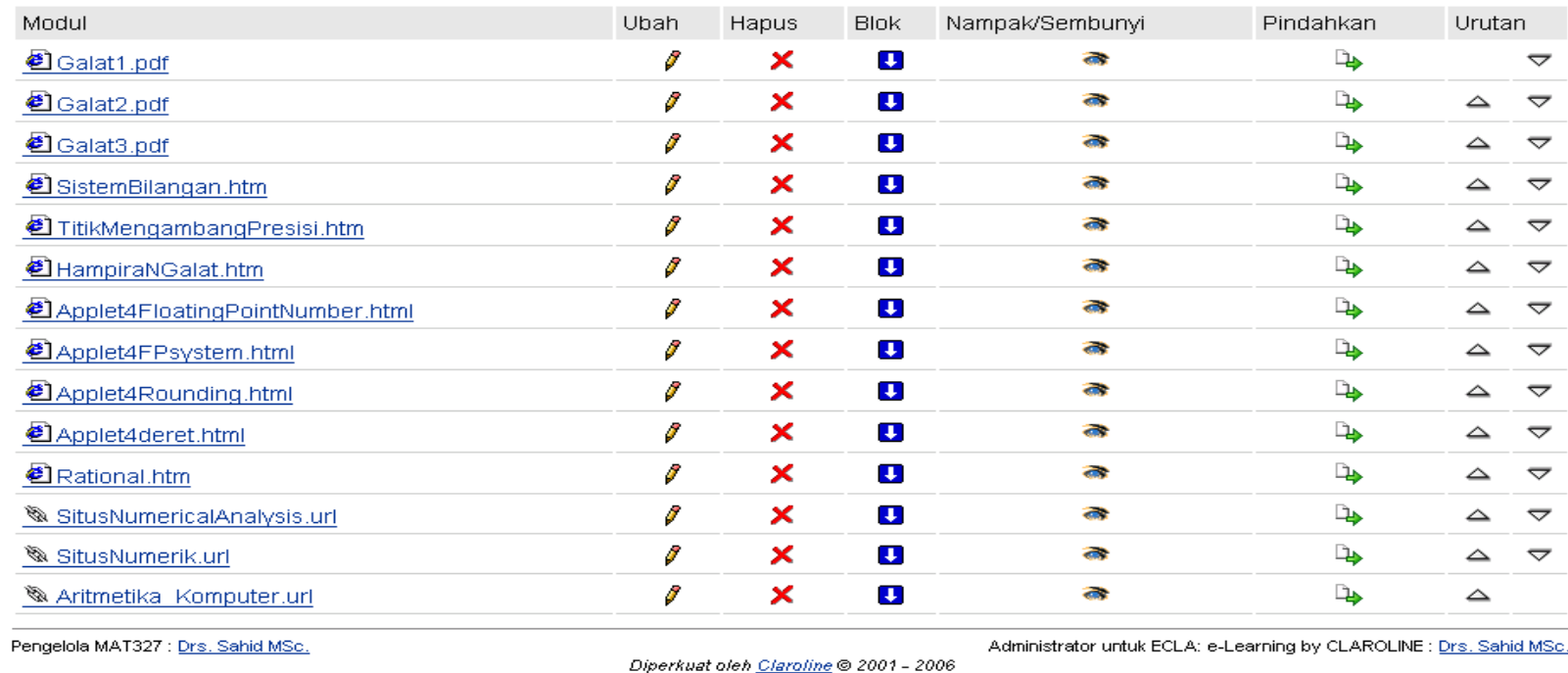

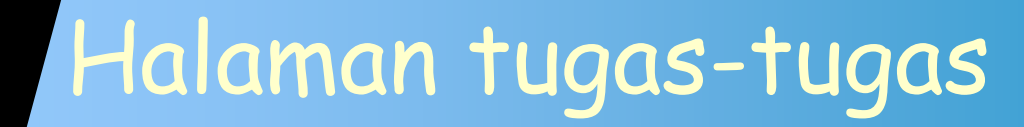

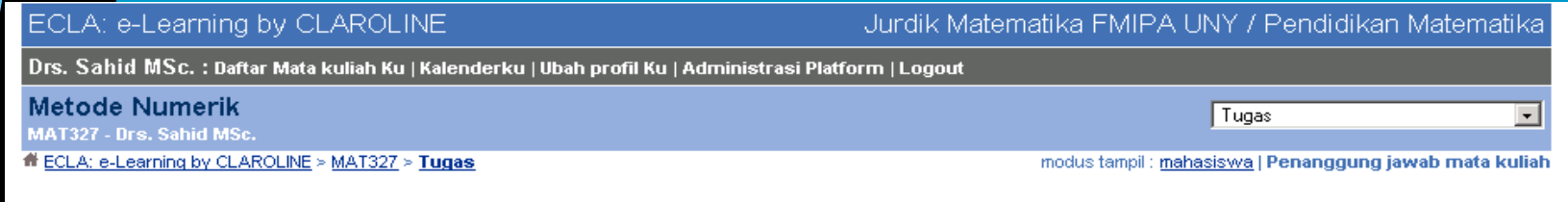

#### **Tugas**

Berikut adalah tugas-tugas kuliah yang harus Anda kerjakan.

Untuk menjawab pertanyaan dan mengumpulkan tugas, Anda dapat menggunakan fasilitas Editor yang tersedia, setelah Anda mengklik hiperlink Kumpulkan Tugas.

Anda juga dapat mengerjakan/mengetik jawaban tugas dengan editor lain, seperti MS Word, kemudian lampirkan file Anda, tapi jangan lupa untuk menuliskan pesan atau penjelasan pada layar editor pada saat Anda mau mengumpulkan tugas.

### $8x$

#### Buat tugas baru

#### Tugas untuk P MAT Reguler

Kerjakan soal Latihan 4.2 no. 3 a - f Untuk butir dengan cacah data sama pilih salah satu. Setiap soal, kerjakan dengan: menggunakan polinomial baku (SPL) menggunakan polinomial Newton menggunakan metode selisih terbagi newton menggunakan polinomial Lagrange Tunjukkan bahwa keempat hasil tersebut identik. Gambarlah masing-masing kurya polinomial interpolasi. Tuliskan jawaban Anda dengan MS Word. Kirimkan file jawaban Anda ke sini....

Disediakan oleh 22 Maret, 2006 pada 12:27 PM ke 24 Maret, 2006 pada 11:00 AM File (wajib melampirkan file, boleh diambahkan teks uraian) Individual

### $\delta$  X  $\Rightarrow$

#### Membuat Makalah Metode Numerik

Buatlah makalah tentang materi Metode Numerik dengan memilih salah satu topik di bawah ini: 1. Penyajian Bilangan dalam Komputer dan Arti Pentingnya Angka Signifikan 2. Aproksimasi dan Galat dalam Aproksimasi 3. Penyelesaian SPL dengan Metode Langsung 4. Penyelesaian SPL dengan Metode Iterasi 5. Penyelesaian Persamaan Nonlinier dengan Metode Pengapitan Akar 6. Perbandingan Metode Newton-Raphson dan Metode Tali Busur 7. Polinomial ...

Workshop E-Learning Jurdik Kimia FMIPA UNY 17 Juli 2007

(?)

### Mengedit, mengatur, mengirim tugas u/ mahasiswa

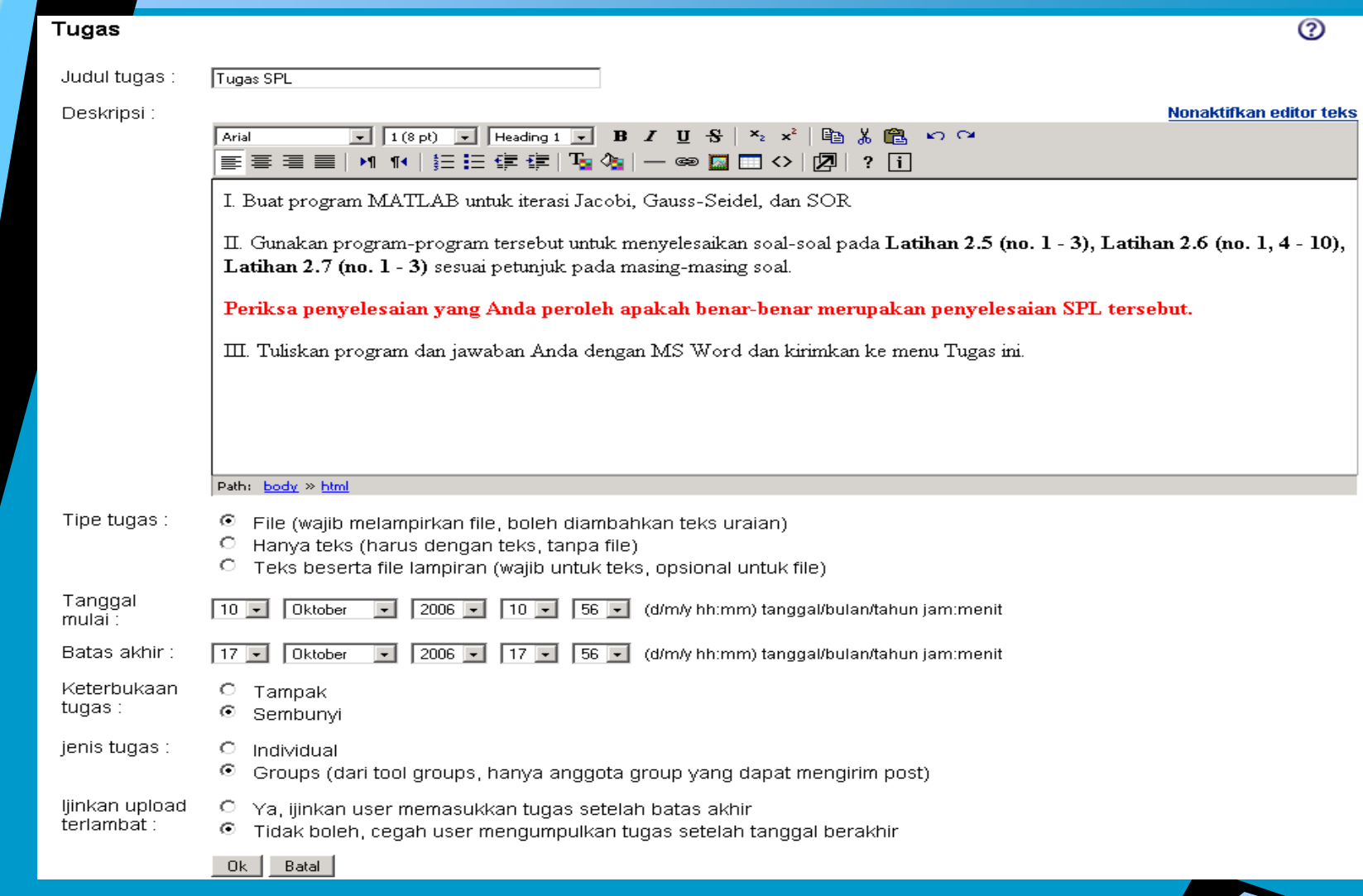

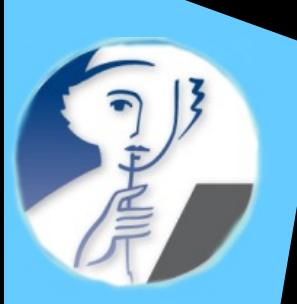

## Melihat jawaban tugas mahasiswa

### ECLA: e-Learning by CLAROLINE

Jurdik Matematika FMIPA UNY / Pendidikan Matematika

Tugas

Drs. Sahid MSc. : Daftar Mata kuliah Ku | Kalenderku | Ubah profil Ku | Administrasi Platform | Logout

**Metode Numerik** 

MAT327 - Drs. Sahid MSc.

ECLA: e-Learning by CLAROLINE > MAT327 > Tugas > Tugas

modus tampil: mahasiswa | Penanggung jawab mata kuliah

 $\vert \cdot \vert$ 

#### **Tugas Tugas SPL**

**Batas akhir** 17 Oktober, 2006 pada 05:56 PM

#### Deskripsi

I. Buat program MATLAB untuk iterasi Jacobi, Gauss-Seidel, dan SOR

II. Gunakan program-program tersebut untuk menyelesaikan soal-soal pada Latihan 2.5 (no. 1 - 3), Latihan 2.6 (no. 1, 4 - 10), Latihan 2.7 (no. 1 -3) sesual petunjuk pada masing-masing soal.

#### Periksa penyelesaian yang Anda peroleh apakah benar-benar merupakan penyelesaian SPL tersebut.

III. Tuliskan program dan jawaban Anda dengan MS Word dan kirimkan ke menu Tugas ini.

#### **Edit umpan balik otomatis**

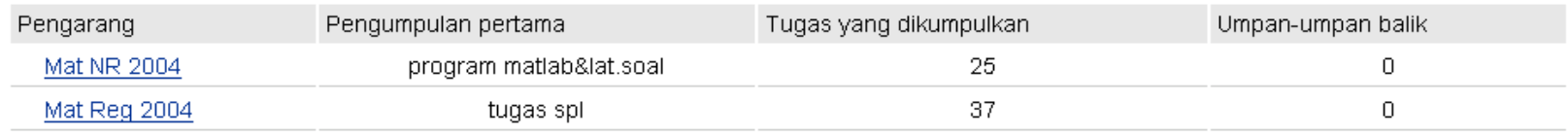

Pengelola MAT327 : Drs. Sahid MSc.

Diperkuat oleh <u>Claroline</u> © 2001 - 2006

Administrator untuk ECLA: e-Learning by CLAROLINE : Drs. Sahid MSc.

#### Workshop E-Learning Jurdik Kimia FMIPA UNY 17 Juli 2007

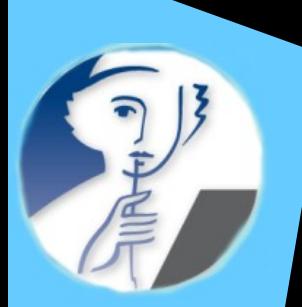

### Daftar jawaban tugas mahasiswa

### ECLA: e-Learning by CLAROLINE

Jurdik Matematika FMIPA UNY / Pendidikan Matematika

Tugas

Drs. Sahid MSc. : Daftar Mata kuliah Ku | Kalenderku | Ubah profil Ku | Administrasi Platform | Logout

**Metode Numerik** 

MAT327 - Drs. Sahid MSc.

#### H ECLA: e-Learning by CLAROLINE > MAT327 > Tugas > Tugas > Mat Reg 2004

modus tampil: mahasiswa | Penanggung jawab mata kuliah

 $\vert \cdot \vert$ 

#### Tugas: Tugas SPL User: Mat Reg 2004

#### **Kumpul tugas**

#### Program jacobi,gaussd,sor

Pengarang: Ayuningtyaswati Ayuningtyaswati Group: Mat Reg 2004 Masukkan file: Program Gaussd 0.doc

#### Deskripsi file

Program Gaussd: function hasil=Gaussd(A,b,x0,tol) hasil=[0,x0']; L=tril(A,-1); D=diag(diag(A)); U=triu(A,1);k=1; x=inv(D+L)\*(b-(U\*x0)); hasil=[hasil;k,x']; while abs(x-x0)>=tol, x0=x;k=k+1; x=inv(D+L)\*(b-(U\*x0)); hasil=[hasil;k,x']; end hasil; Program jacobi: function hasil=jacobi(A,b,x0,tol) hasil=[0,x0']; L=tril(A,-1); D=diag(diag(A)); U=triu(A,1);k=1; x=inv(D)\*(b-((L+U)\*x0)); hasil=[hasil;k,x']; while abs(x-x0)>=tol, x0=x;k=k+1;x=inv(D)\*(b-(L+U)\*x0); hasil=[hasil;k,x']; end hasil; Program sor: function hasil=sor(A,b,x0,w,tol) hasil=[0,x0']; L=tril(A,-1); D=diag(diag(A)); U=triu(A,1);k=1; x=x0+w\*inv(D+L)\*(b-(A\*x0)); hasil=[hasil;k,x']; while abs(x-x0)>=tol, x0=x;k=k+1; x=x0+w\*inv(D+L)\*(b-(A\*x0)); hasil=[hasil;k,x']; end hasil;

Tanggal kumpul pertama: 10 Oktober, 2006 pada 11:59 AM

 $\mathscr{X} \blacktrianglerighteq$  tambah umpan balik

tugas SPL

Pengarang: Puput Septahari Group: Mat Reg 2004 Masukkan file : tgs met numq 0.doc

Deskripsi file

saya kumpulkan tugas SPL tapi belum selesai semua, tugasnya baru latihan 2,5 no.1(a) dan 2,(a)

Tanggal kumpul pertama: 10 Oktober, 2006 pada 12:03 PM

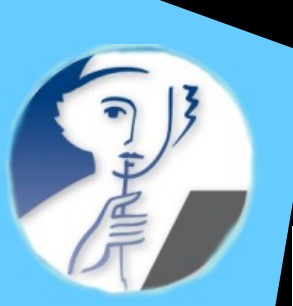

# Forum komunikasi (asinkron)

### ECLA: e-Learning by CLAROLINE

Jurdik Matematika FMIPA UNY / Pendidikan Matematika

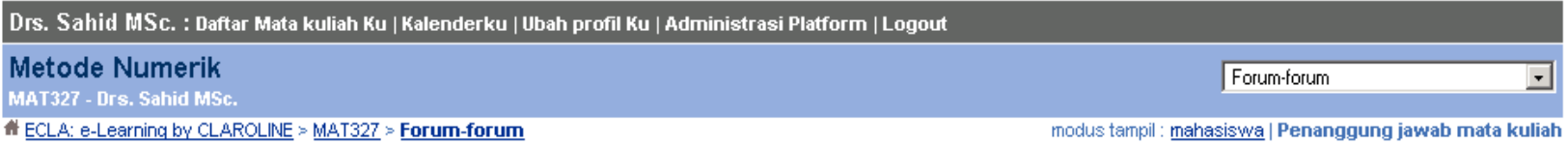

### Forum-forum

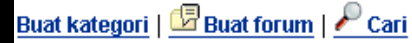

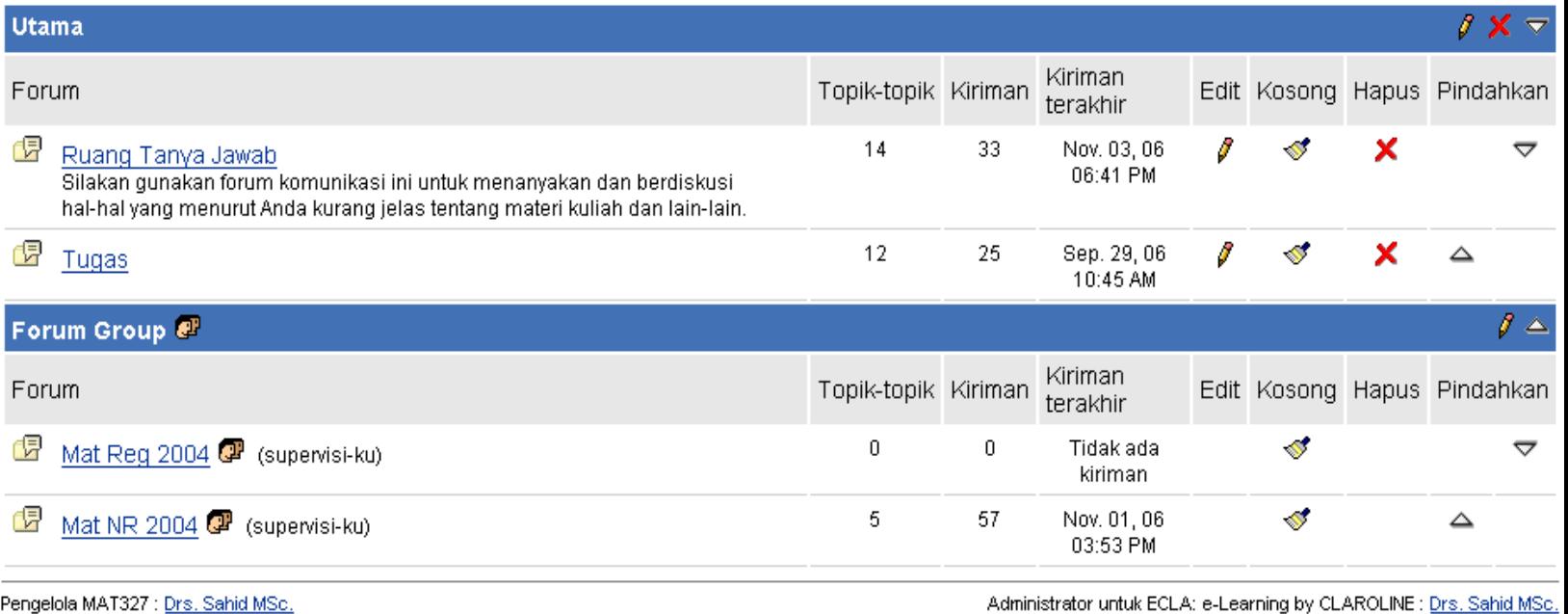

Diperkuat oleh Claroline @ 2001 - 2006

Administrator untuk EULA: e-Learning by ULAROLINE : <u>Drs. Sahid MSC</u>

### 17 Juli 2007 Workshop E-Learning Jurdik Kimia FMIPA UNY 40

 $(2)$ 

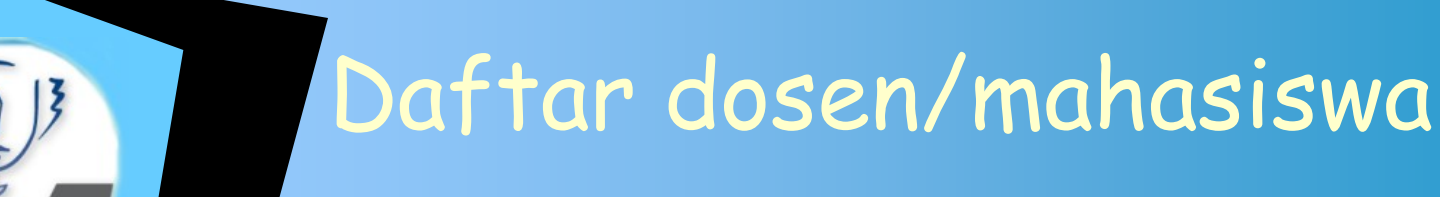

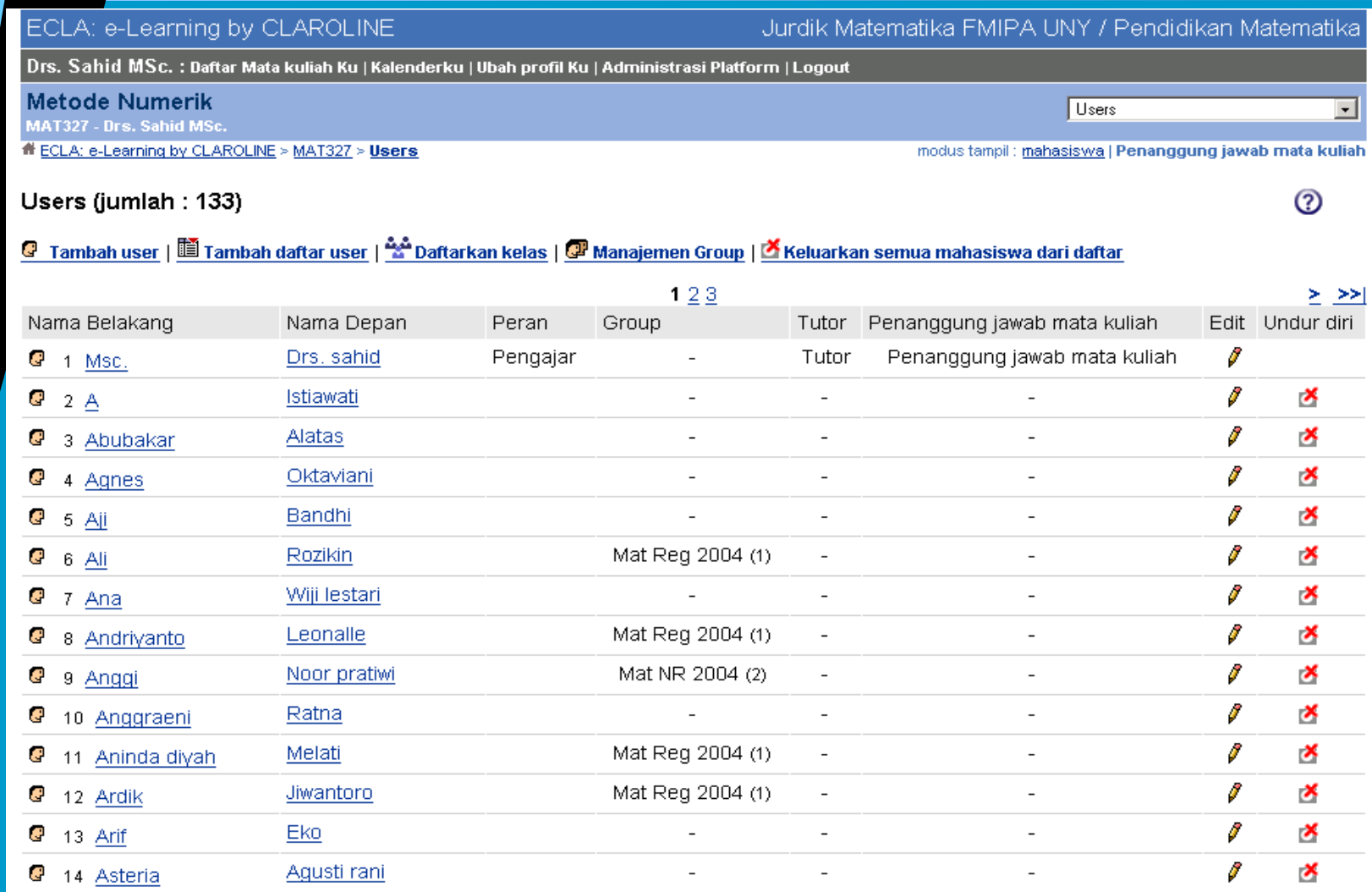

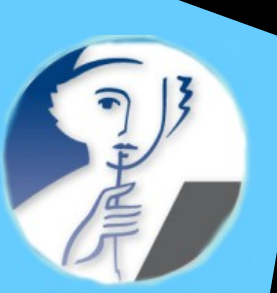

# Menambah dosen/mahasiwa

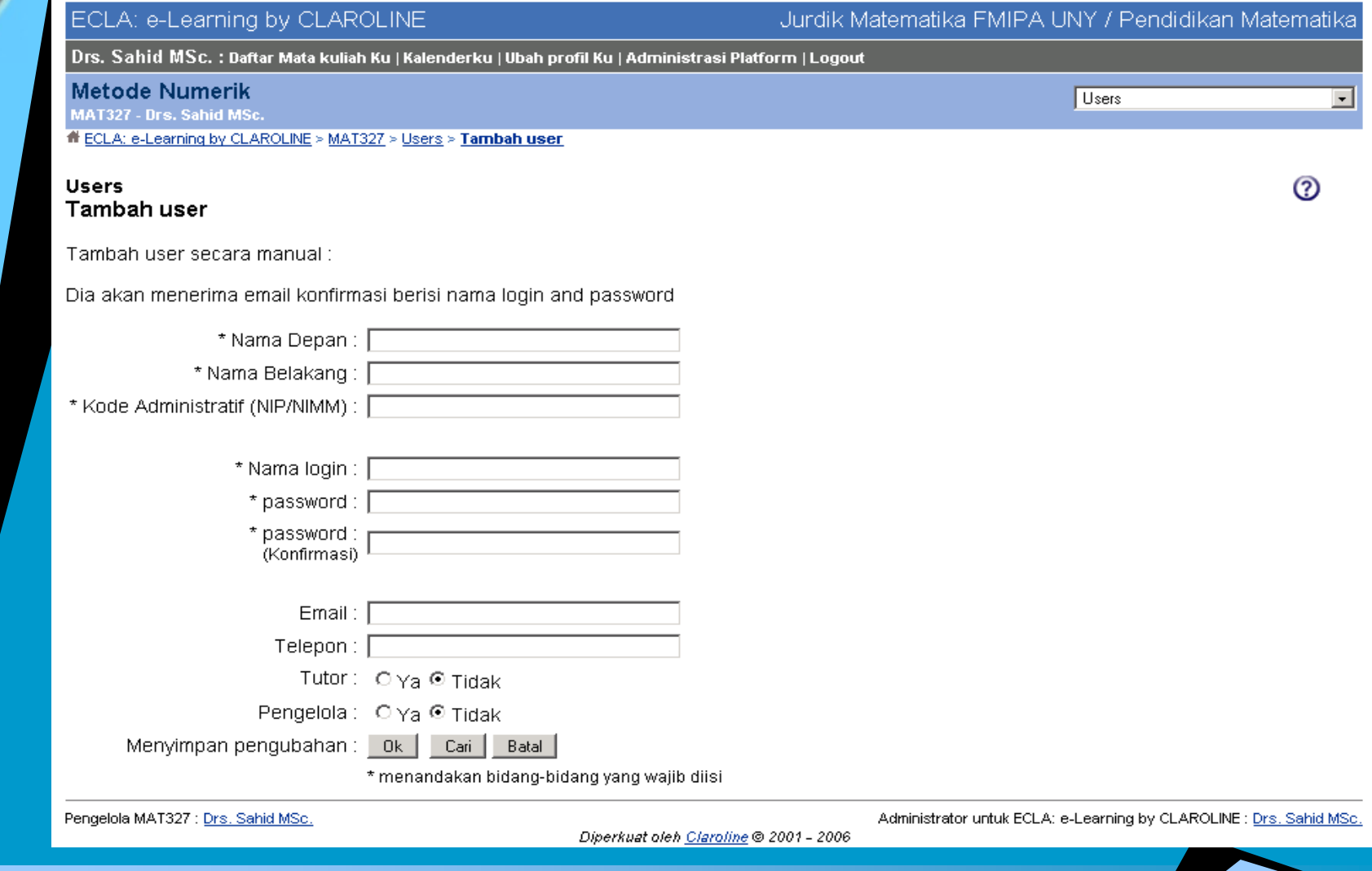

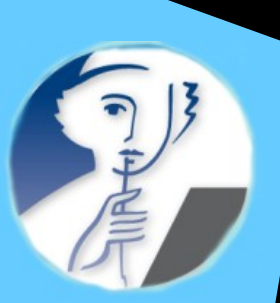

# Pengaturan kelompok

#### ECLA: e-Learning by CLAROLINE Jurdik Matematika FMIPA UNY / Pendidikan Matematika Drs. Sahid MSc. : Daftar Mata kuliah Ku | Kalenderku | Ubah profil Ku | Administrasi Platform | Logout **Metode Numerik** Pendaftaran user ke dalam grup  $\overline{\phantom{0}}$ MAT327 - Drs. Sahid MSc. H ECLA: e-Learning by CLAROLINE > MAT327 > Pendaftaran user ke dalam grup modus tampil: mahasiswa | Penanggung jawab mata kuliah Pendaftaran user ke dalam grup  $\bm{\mathcal{P}}$  Buat group baru |  $\bm{\times}$  Hapus semua group |  $\nabla$  Isikan kelompok |  $\mathscr V$ Kosongkan semua group |  $\mathbb R$  Seting utama group Kelompok-kelompok Terdaftar mak. Edit **Hapus**  $\mathbb{F}$  Mat NR 2004 1 21  $40$ x (supervisi-ku) Prodi Matematika Non-Reguler angkatan 2004 <sup>3</sup> Mat Reg 2004 I 32 x 40 (supervisi-ku) Prodi Matematika Reguler angkatan 2004 Pengelola MAT327 : Drs. Sahid MSc. Administrator untuk ECLA: e-Learning by CLAROLINE : Drs. Sahid MSc.

Diperkuat oleh Claroline @ 2001 - 2006

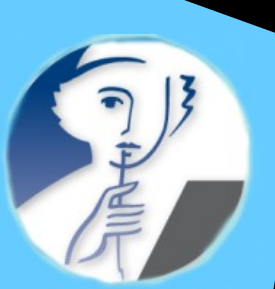

# Forum diskusi (langsung/sinkron)

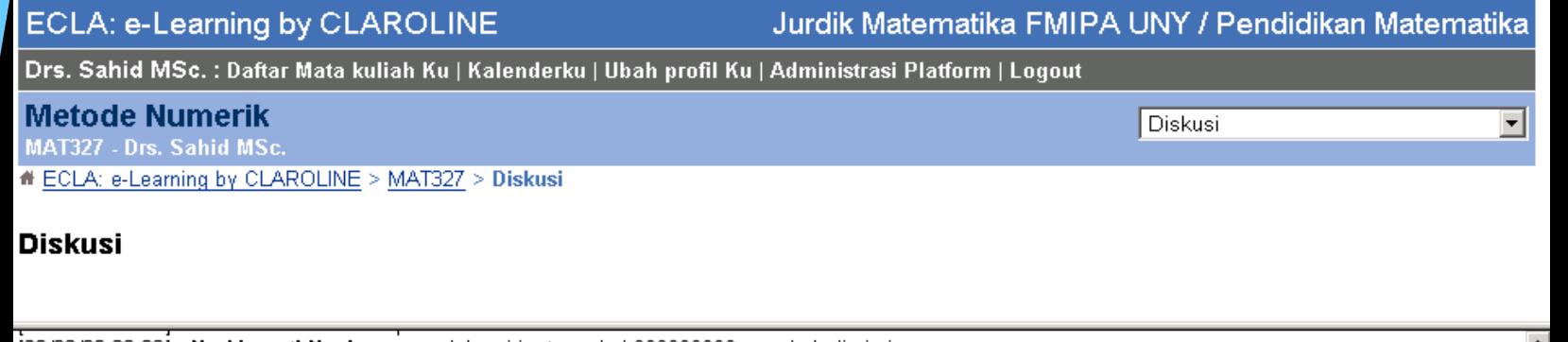

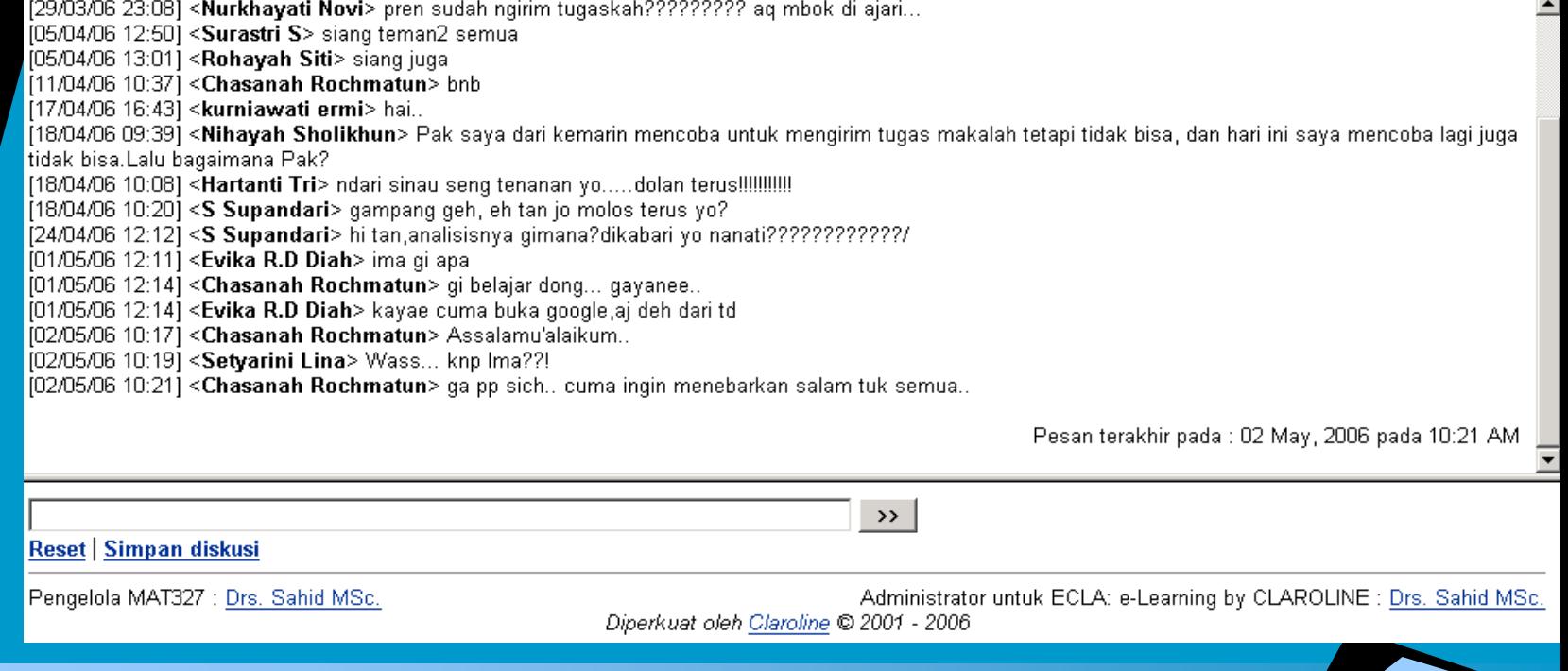

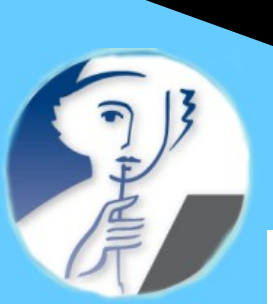

# Fasilitas Wiki

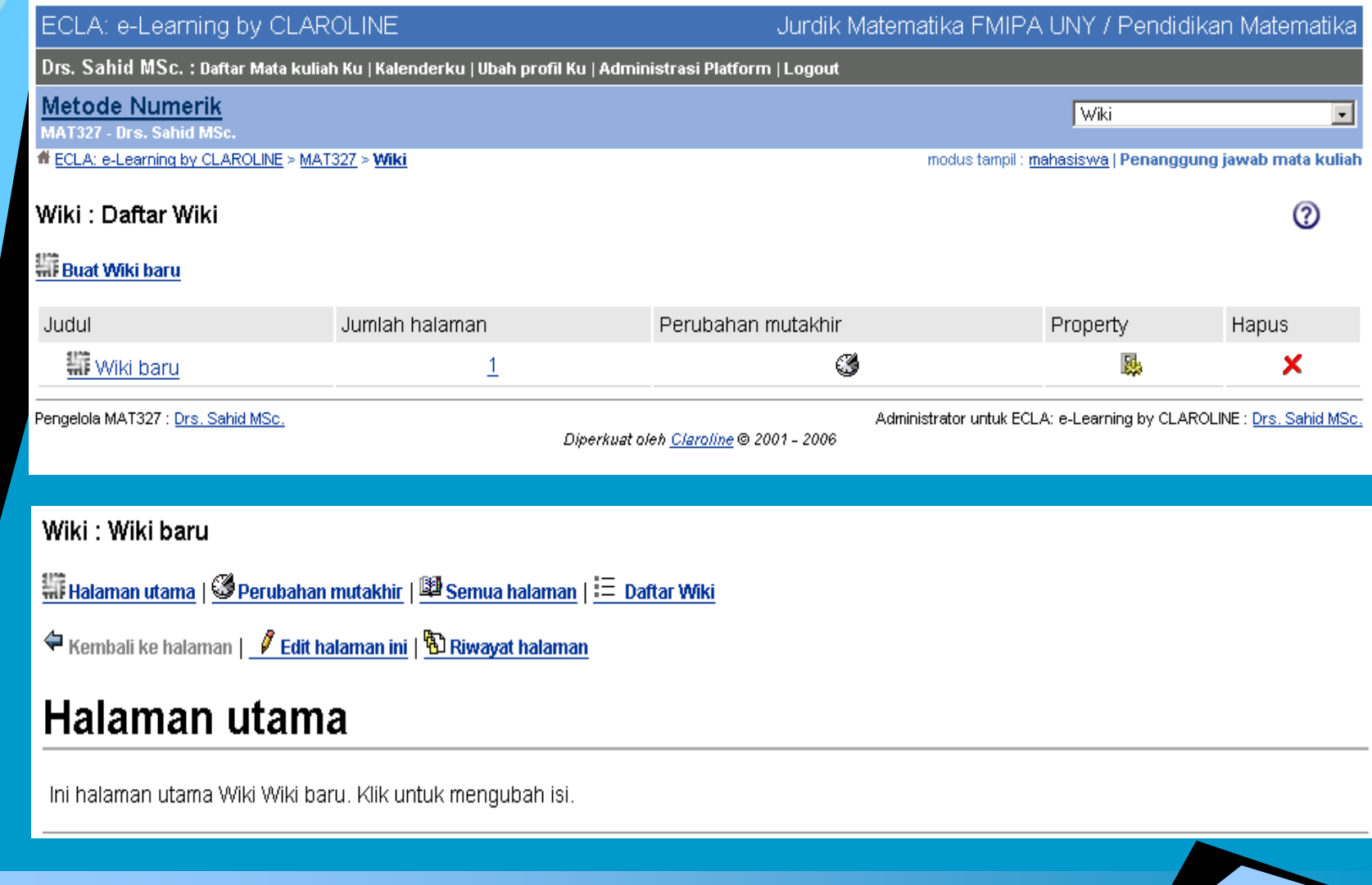

# Membuat halaman Wiki

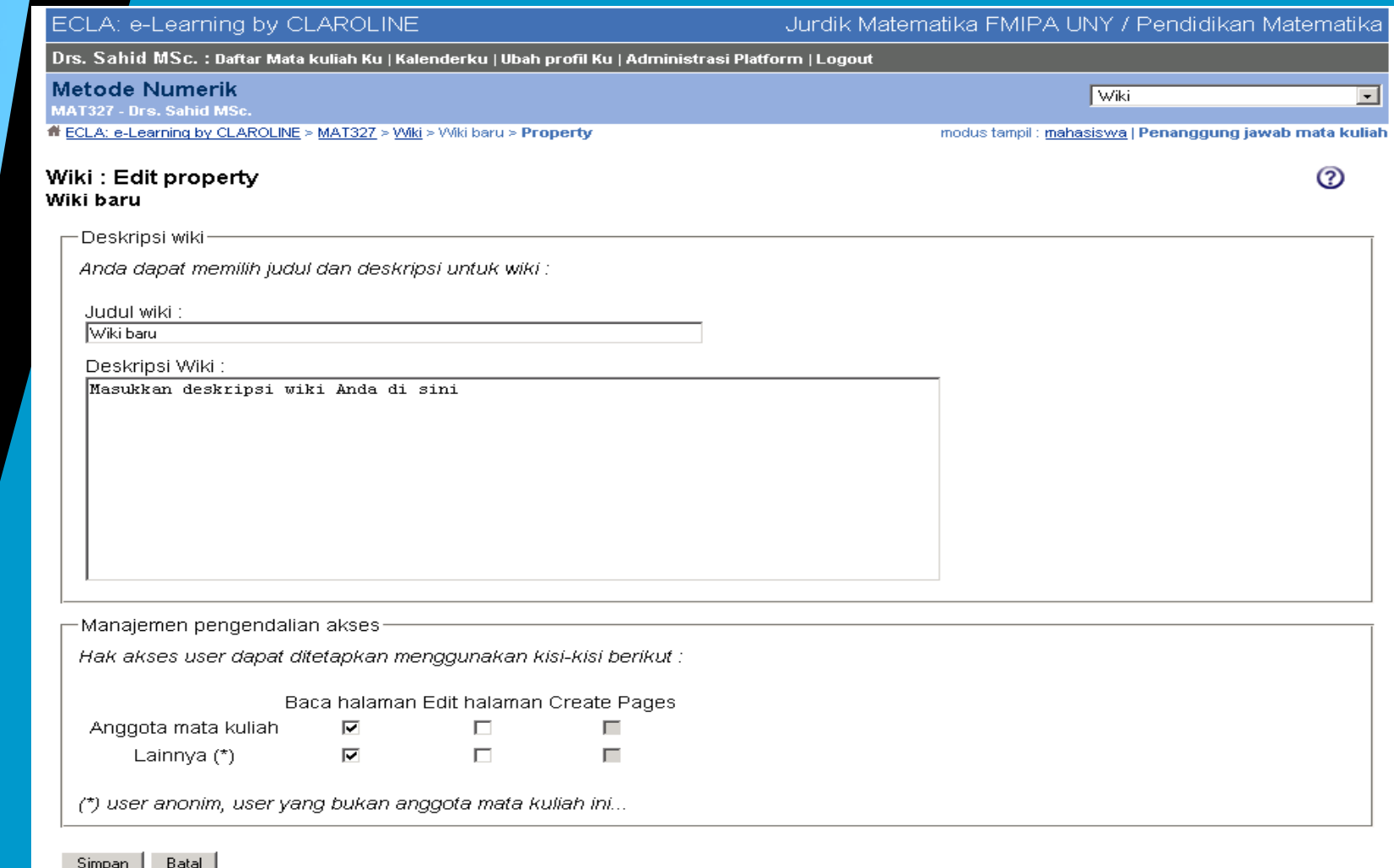

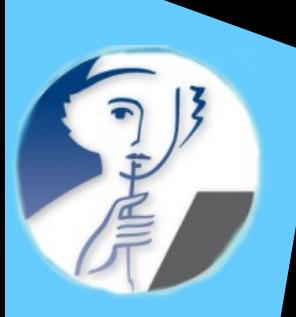

# Melihat statistik kelas

### ECLA: e-Learning by CLAROLINE

Jurdik Matematika FMIPA UNY / Pendidikan Matematika

Halaman induk mata kuliah

⊡

Drs. Sahid MSc. : Daftar Mata kuliah Ku | Kalenderku | Ubah profil Ku | Administrasi Platform | Logout

**Metode Numerik** MAT327 - Drs. Sahid MSc.

<sup>#</sup> ECLA: e-Learning by CLAROLINE > MAT327 > Statistik

### **Statistik** Statistik mata kuliah: MAT327

[Tampilkan semua] [Sembunyikan semua]

- + Users
- Akses mata kuliah  $^{+}$
- + Akses ke tool-tool
- + Dokumen-dokumen
- Latihan  $+$
- Penggunaan forum  $^{+}$

X Hapus semua statistik mata kuliah

Pengelola MAT327 : Drs. Sahid MSc.

Diperkuat oleh Claroline @ 2001 - 2006

Administrator untuk ECLA: e-Learning by CLAROLINE: Drs. Sahid MSc.

Workshop E-Learning Jurdik Kimia FMIPA UNY 17 Juli 2007

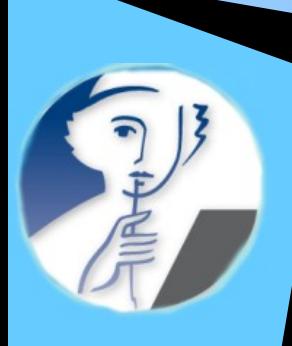

# Keuntungan CLAROLINE

### Gratis

- Antarmuka sederhana, multibahasa, termasuk bahasa Indonesia
- Menggunakan menu/fasilitas kelas online standar (dosen tidak perlu merancang menu)
- Dosen dapat memilih fasilitas kelas online yang ada untuk dimatikan atau diaktifkan
- Tersedia fasilitas pengelolaan isi (content authoring/management)

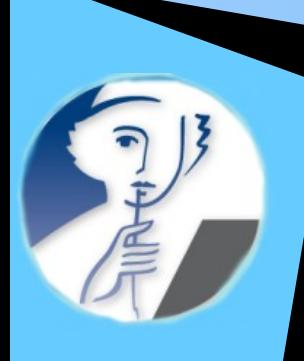

# Kekurangan CLAROLINE

 Belum menyediakan fasilitas pengolahan nilai otomatis (Gradebook)

 Belum menyediakan fasilitas video conference Pengiriman file satu demi satu  $\rightarrow$  Untuk mengirim

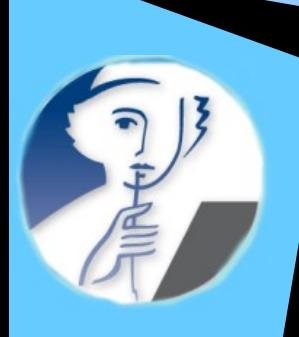

## Referensi

Almario Abenoja (2006). Claroline 1.7 Teacher Manual. Tersedia di [http://www.claroline.net/dlarea/claroline\\_manual\\_17\\_teach](http://www.claroline.net/dlarea/claroline_manual_17_teacher_english.pdf) [er\\_english.pdf](http://www.claroline.net/dlarea/claroline_manual_17_teacher_english.pdf)

Marcel Lebrun ([lebrun@ipm.ucl.ac.be](mailto:lebrun@ipm.ucl.ac.be)). eLearning with Claroline. [http://www.claroline.net/e\\_learning\\_with\\_claroline.htm](http://www.claroline.net/e_learning_with_claroline.htm)  (30 Oktober 2006)

Nenad Karlovcec, Sabina Saina, Tibor Skala (2005). Computer Networks Course: Claroline-Based E-learning Model. Disajikan dalam **E-Learn Conf.** 2005 -- Vancouver, BC Canada Oct. 24-28, 2005. tersedia di <http://www.claroline.net/dlarea/Zagrebpaper8730.pdf>

Nenad Karlovcec, Sabina Saina, Tibor Skala (2005). Computer Science Education: Differences Between E-learning and Classical Approach. Disajikan dalam **E-Learn Conf.** 2005 -- Vancouver, BC Canada Oct. 24-28, 2005. tersedia di <http://www.claroline.net/dlarea/Zagrebpaper1336.pdf>